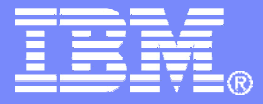

### What's New from IBM for Automated Operations on z/VM and Linux on System z

**Tracy Dean, IBMtld1@us.ibm.com**

**January 2011**

© 2011 IBM Corporation

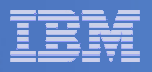

# Agenda

- **Product overview – Operations Manager for z/VM**
- **What's new in V1.4**
	- $-$  Scheduling
	- Security
	- Networking
	- $-$  Action processing
	- Usability enhancements
- $\mathbb{R}^3$ **Demos**

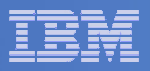

## Operations Manager for z/VM

#### **Increase productivity**

- ► Authorized users view and interact with monitored<br>virtual mashines without logging onto them virtual machines without logging onto them
- ► Multiple users view/interact with a virtual machine simultaneously

#### **Improve system availability**

- Monitor virtual machines and processes
- **Example 2 F** Take automated actions based on console messages<br>
F Particular Mateural Mateural Procents
- Reduce problems due to operator error

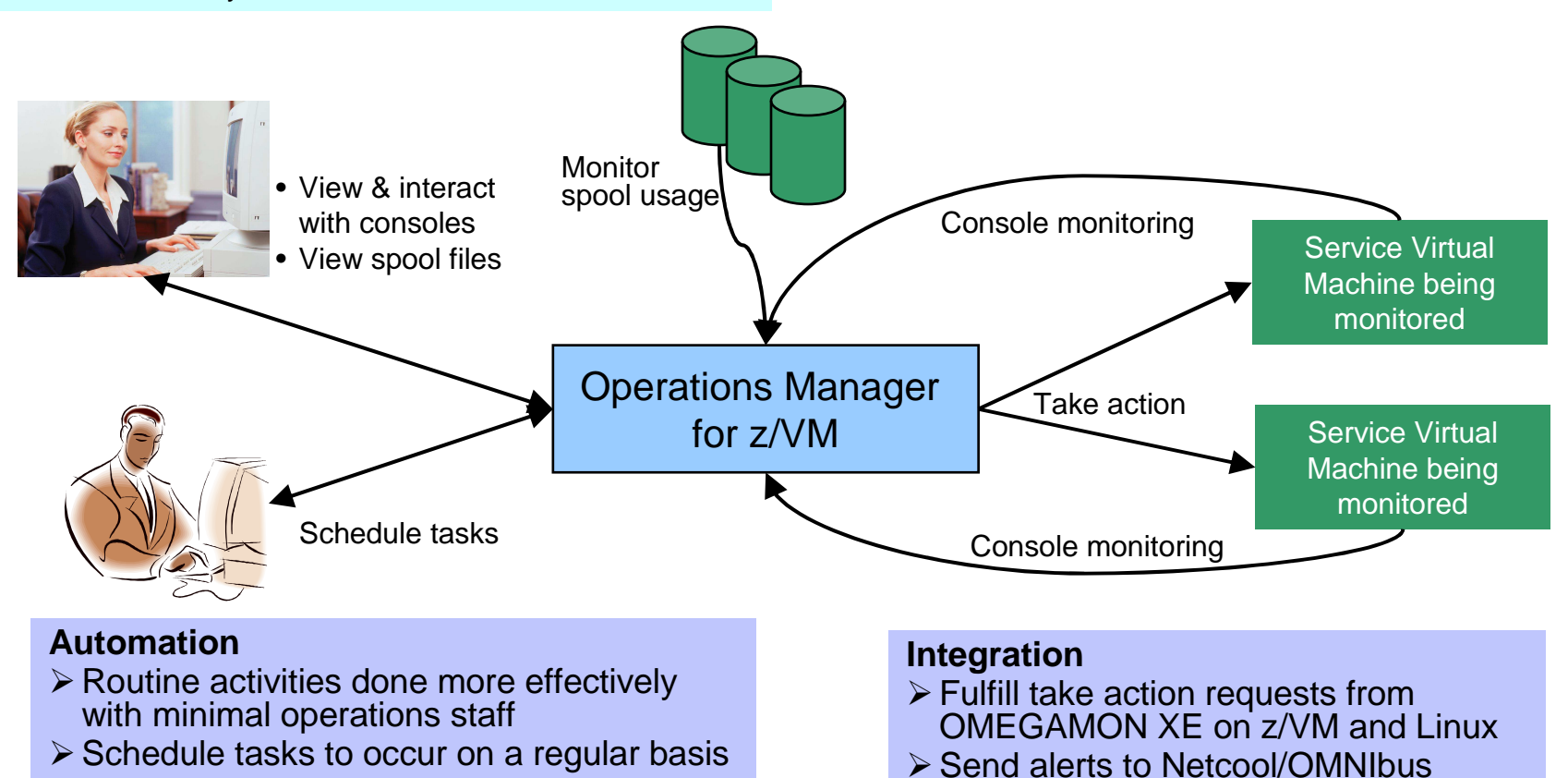

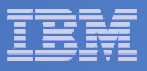

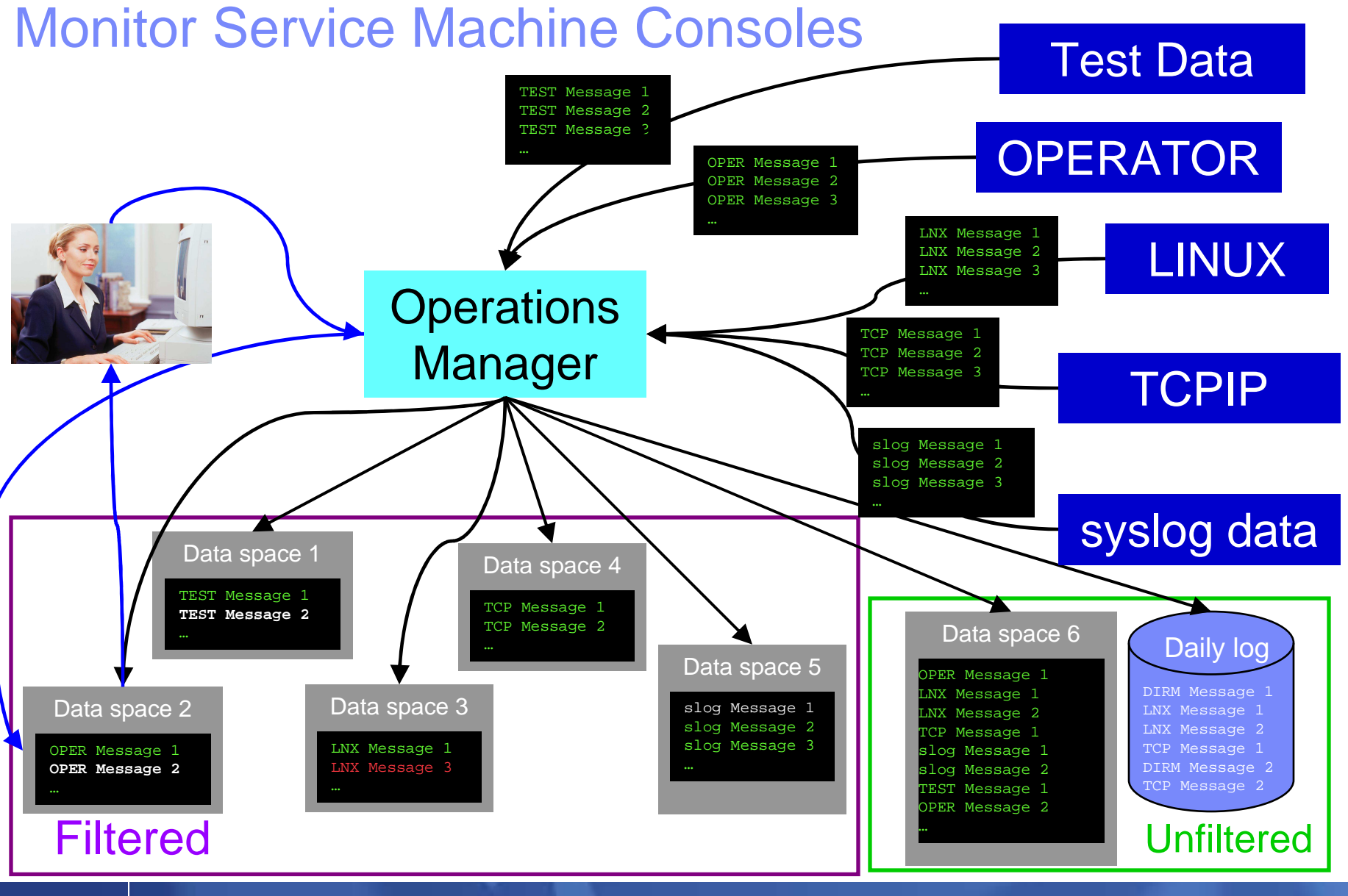

What's New from IBM for Automated Operations on z/VM and Linux on System z

© 2011 IBM Corporation

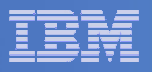

### Monitor Service Machines

#### $\mathcal{C}^{\mathcal{A}}$ **Define rules to**

- $-$  Scan console messages for text matching
	- Includes column, wildcard, and exclusion support
	- Optionally restrict to or exclude from specific user ID(s)
- $-$  Take actions based on matches
	- Predefined actions include highlight, suppress, change color
	- User defined actions can call CP/CMS commands or REXX EXECs
- $\Box$  **Multiple rules can apply to one message**
	- $-$  Rules processed in order of definition in the configuration file
	- FINAL option available to indicate no additional rules should be evaluated

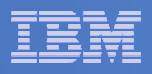

## View and Interact with Consoles

#### **Authorized users can view live consoles of monitored service machines and guests**

- Multiple users can view the same console simultaneously
- No need to logon to the service machine to see its console
- Test data and Linux syslog data treated as a "console"
- Views can be defined to look at a group of consoles in one view
- **Full screen mode**
	- Scroll up and down to view and search historical data
	- Auto scroll (on or off) as new output is displayed on the console
	- From command line, issue commands back to the monitored console
- **Amount of data that is visible depends on specified or default data space size**
- **Rules/actions may modify the view** 
	- Suppress messages from the console<br>– Hold or bigblight messages with color
	- Hold or highlight messages with color, blinking, etc.

#### **Authorized users can view the log file**

– Can also request a copy of the log file from today or a previous day

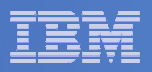

## Monitor and View Spool Files

#### $\blacksquare$ **Create spool monitors to trigger actions when**

- $-$  Percent of spool usage falls within a specified range
- $-$  Percent of spool usage increases at a specified rate
- **Actions triggered can be the same actions used by console monitoring**

#### $\mathcal{L}_{\mathcal{A}}$ **Authorized users can**

- $-$  Display a list of spool files based on one or more attributes
	- Owner
	- Size
	- Date created
- $-$  From the list the user can  $\,$ 
	- View the contents of an individual spool file
	- Transfer, change, or purge a spool file

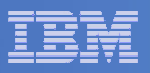

### Schedule Events and Actions

#### **Define schedules**

- Hourly, daily, weekly, monthly, or yearly
- Once on specified month, day, year, and time
- At regular intervals
	- Every x hours and y minutes
- Within a specified window of time
	- Specify start time
	- Specify conflicting schedules
	- Specify maximum time to defer this schedule
- Within limits
	- Restrict to specific days of the week: Monday through Sunday plus holidays
	- Restrict to certain hours of the day

#### **Specify the action associated with the schedule**

– Actions specified are the same as those for console and spool monitoring

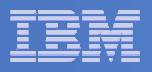

## Respond to System Events

- $\overline{\phantom{a}}$  **Create monitors for z/VM system events (\*VMEVENT) related to user IDs**
	- Logon
	- Logoff
	- Failure condition (typically CP READ)
	- Logoff timeout started
	- Forced sleep started
	- Runnable state entered (VM READ)
	- Free storage limit exceeded
- **Optionally restrict to specific user ID(s)**
- **Specify the action associated with the event**
	- Actions specified are the same as those for schedules and console and spool monitors

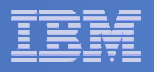

# Dynamic Configuration

- $\overline{\phantom{a}}$  **Initial configuration file loaded at startup**
	- $-$  May imbed other configuration files
- $\Box$  **Most configuration options can be updated while Operations Manager is running**
	- $-$  Add, delete, or change:
		- Rules, actions, monitors, schedules, holidays, groups, user authorization
	- $-$  Suspend or resume rules, monitors, schedules

#### $\mathcal{L}_{\mathcal{A}}$ **Multiple methods**

- GOMCMD command interface
- $-$  Load a new or updated configuration file
- Commands in DEFACTN statements

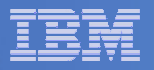

#### Operations Manager

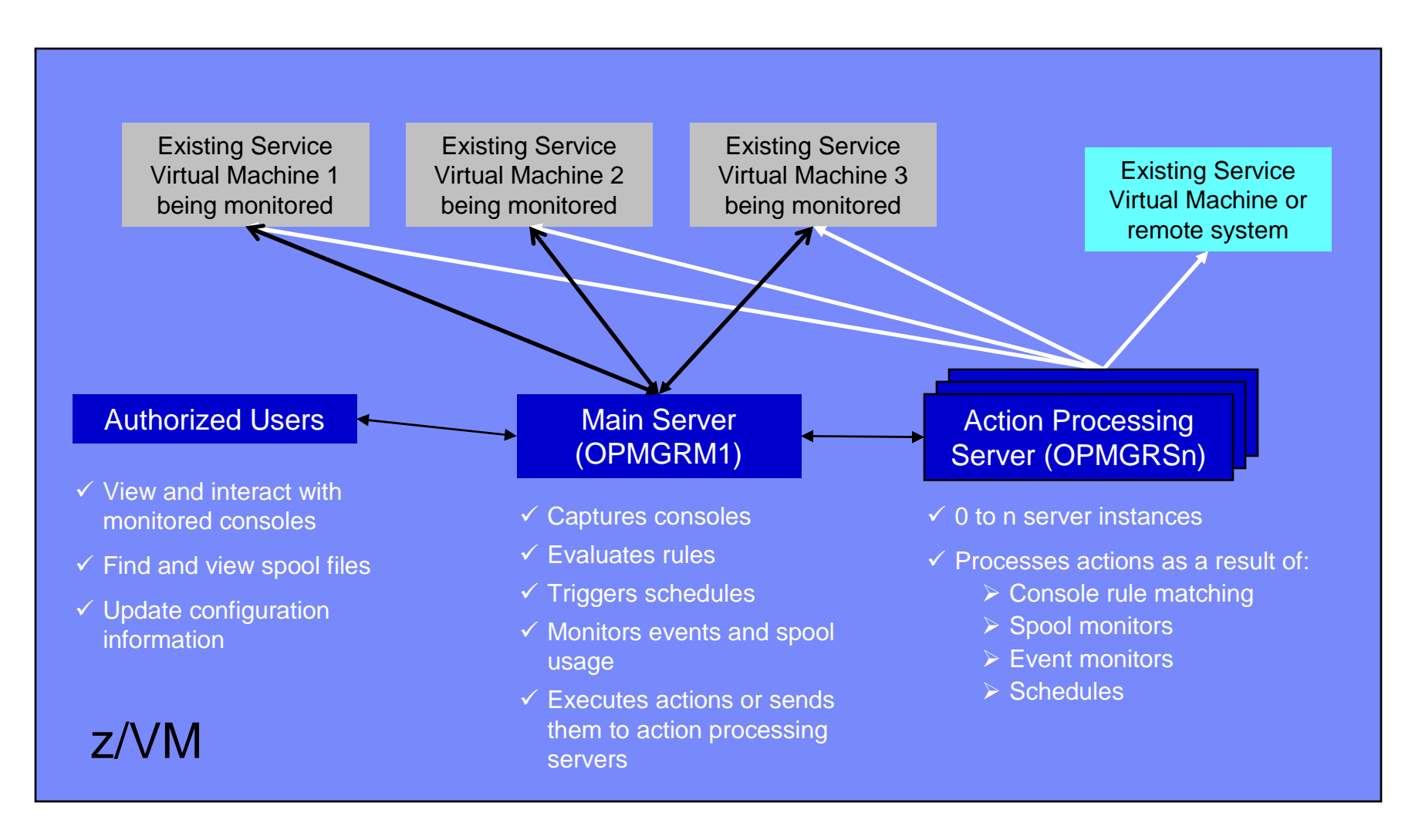

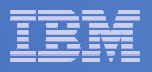

# **Summary**

# **Use Operations Manager to**

- Automate daily operations
- $-$  Prevent problems rather than react to them  $\,$
- Automate reactions to problems when they can't be prevented
- $\hbox{\sf -}$  Improve problem determination procedures
- $\hbox{\sf \textbf{I}}$  Increase programmer and operator productivity

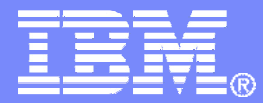

### New in Operations Manager V1.4

Announced: September 7, 2010Available: September 10, 2010

© 2011 IBM Corporation

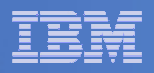

# **Scheduling**

- $\Box$  **Scheduling support for nth weekday of the month**
	- Example: Every 3<sup>rd</sup> Monday

**DEFSCHD NAME(3RDMON),+ WHEN(3RDMON—2:30),+ACTION(RUNREPT),+ENV(SVM)**

 $-$  n<sup>th</sup> day of month can be 1ST, 2ND, 3RD, 4TH, 5TH, or LST

- **In addition to schedules already supported:**
	- $-$  Hourly, daily, yearly
	- At regular intervals
	- $-$  Weekly on a specified day of the week
	- $-$  Monthly on the n<sup>th</sup> or last day of the month
	- $-$  Specified number of hours and minutes from now
	- $-$  Once on specified date and time

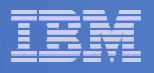

# **Security**

- $\mathcal{L}_{\mathcal{A}}$  **Operations Manager already supports RACF for accesscontrol**
	- $-$  Includes support for other  $\mathsf{ESMs}$
- **New in V1.4: Customizable profile prefix** 
	- $-$  Prefix specified in Operations Manager configuration file
		- Will have GOM "pre-pended" to it
	- Example:
		- Customer specifies prefix of ACME in Operations Manager configuration file
		- • Operations Manager will look for RACF FACILITY class profiles starting with GOM.ACME

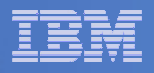

## Action Processing

- **Share state information or data between action processing servers** 
	- "GLOBALV across user IDs"
	- No need to write data to disk
	- No need to restrict all related actions to the same action processing server (to use GLOBALV)
	- $-$  Data stored in a DCSS
	- $-$  Commands provided to store or retrieve the data

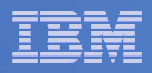

### Shared Data in Action Processing - Examples

 **From a REXX EXEC, save the value of the variable total into a shared variable named totalservers:**

**GOMGLBL FROM total NAME totalservers**

 **From a REXX EXEC, retrieve the value of the shared variable named totalservers into the variable total**

**GOMGLBL INTO total NAME totalservers**

 **From a REXX EXEC, save the value 10 into a shared variable named totalservers :**

**GOMGLBL VALUE 10 NAME totalservers**

 **From a REXX EXEC, save the value of the variable total into a shared variable named by the variable varname:**

**GOMGLBL FROM total VAR varname**

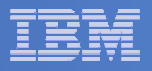

# **Networking**

# **Support for IPv6**

- Receiving Linux syslog data
	- Or any UDP data sent on the specified port
- Receiving test data
- Examples

#### **IPv4**

**DEFTCPA NAME(SYSLOG1),+TCPUSER(TCPIP),+ TCPAPPL(GOMRSYL),+ TCPADDR(000.000.000.000),+TCPPORT(514),+PARM(SYSLOG1 03330417UTF8)**

#### **IPv6**

**DEFTCPA NAME(SYSLOG1),+TCPUSER(TCPIP),+ TCPAPPL(GOMRSYL),+TCPADDR(::),+TCPPORT(514),+PARM(SYSLOG1 03330417UTF8)**

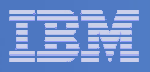

## Usability Enhancements

- **Create a file using VIEWSPL, VIEWCON, and VIEWLOG commands**
	- Sends a file to your reader instead of opening a full screen view
	- Allows you to use more powerful tools to view or process the file
		- PEEK, XEDIT, BROWSE, CMS Pipelines
	- New option on VIEWCON and VIEWLOG commands:

VIEWCON USER(OPERATOR),**MODE(RDR)**

– New options on VIEWSPL command:

VIEWSPL **SFID(userid,nnnn),MODE(RDR)**

- **Option to display function key assignments in VIEWSPL, VIEWCON, and VIEWLOG**
	- New option in PROFILE VIEWCON, PROFILE VIEWLOG, and PROFILE VIEWSPL **SHOWPF=Y**
- **Option to disable autoscroll on initial display of VIEWCON or VIEWLOG**
	- New option on VIEWCON and VIEWLOG commands:

```
VIEWCON USER(OPERATOR),MODE(NOSCROLL)
```
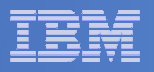

# **Summary**

### **Use Operations Manager to**

- Automate daily operations
- $-$  Prevent problems rather than react to them  $\,$
- $\equiv$  Automate reactions to problems when the Automate reactions to problems when they can't be prevented
- $-$  Improve problem determination procedures
- $-$  Increase programmer and operator productivity

### **V1.4 provides improvements in**

- $-$  Scheduling
- Security
- Networking
- $-$  Action processing
- Usability

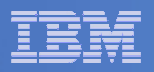

## Reference Information

# **Product Web site**

Start at

http://www.ibm.com/software/sysmgmt/zvm/operations/

- Product pages include
	- Publications
	- Pre-requisites
	- Announcements
	- Presentations
	- Support

# **e-mail**

 $-$  Tracy Dean, tld1@us.ibm.com, Product Manager

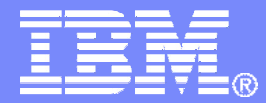

### Demonstration Scenarios

© 2011 IBM Corporation

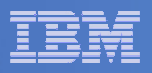

### Demos Available

- **1. Send an e-mail based on a console message**
- **2. Send an alert to Netcool/OMNIbus based on a console message**
	- a.Using POSTZMSG interface to Netcool/OMNIbus
	- b. Using SNMP interface to Netcool/OMNIbus
- **3. Send a message or e-mail based on spool usage**
- **4. View and clean up spool files**
- **5.Automated spool cleanup**
- **6.Archiving DIRMAINT's log files when disk gets full**
- **7.Process a file of test messages as a console**
- **8. Process Linux syslog data as a console**
- **9.Create a central operations console on one z/VM system**
- **10. Create a central operations console across multiple z/VM systems**
- **11. Integration with OMEGAMON XE on z/VM and Linux**
	- ш Take action based on CPU usage of a Linux guest
- **12. Monitor service machines for logoff – and autolog them**

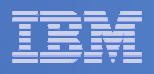

## Scenario 2b:Send an Alert to OMNIbus – Using SNMP

- **Watch all monitored consoles for an error message that includes the word "abend"**
	- Message must also contain the word "snmp" (for demo purposes only)
- **Send an alert to OMNIbus if this word appears on a console**
	- Use SNMPTRAP command on z/VM

#### **Dynamically include in the alert**

- $-$  User ID that received the error message
- $-$  Text of the abend message  $\,$

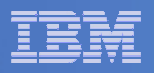

# Scenario 2b: Detailed Steps

- **View "All Events" in OMNIbus**
- **From any VM user ID:**

**tell opmgrc1 this user is abending during demo. Send SNMP alert to Netcool**

 **From an authorized VM user ID, view the console of OPMGRC1:**

**gomcmd opmgrm1 viewcon user(opmgrc1)**

**View the OMNIbus console to see the alert**

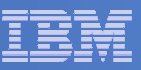

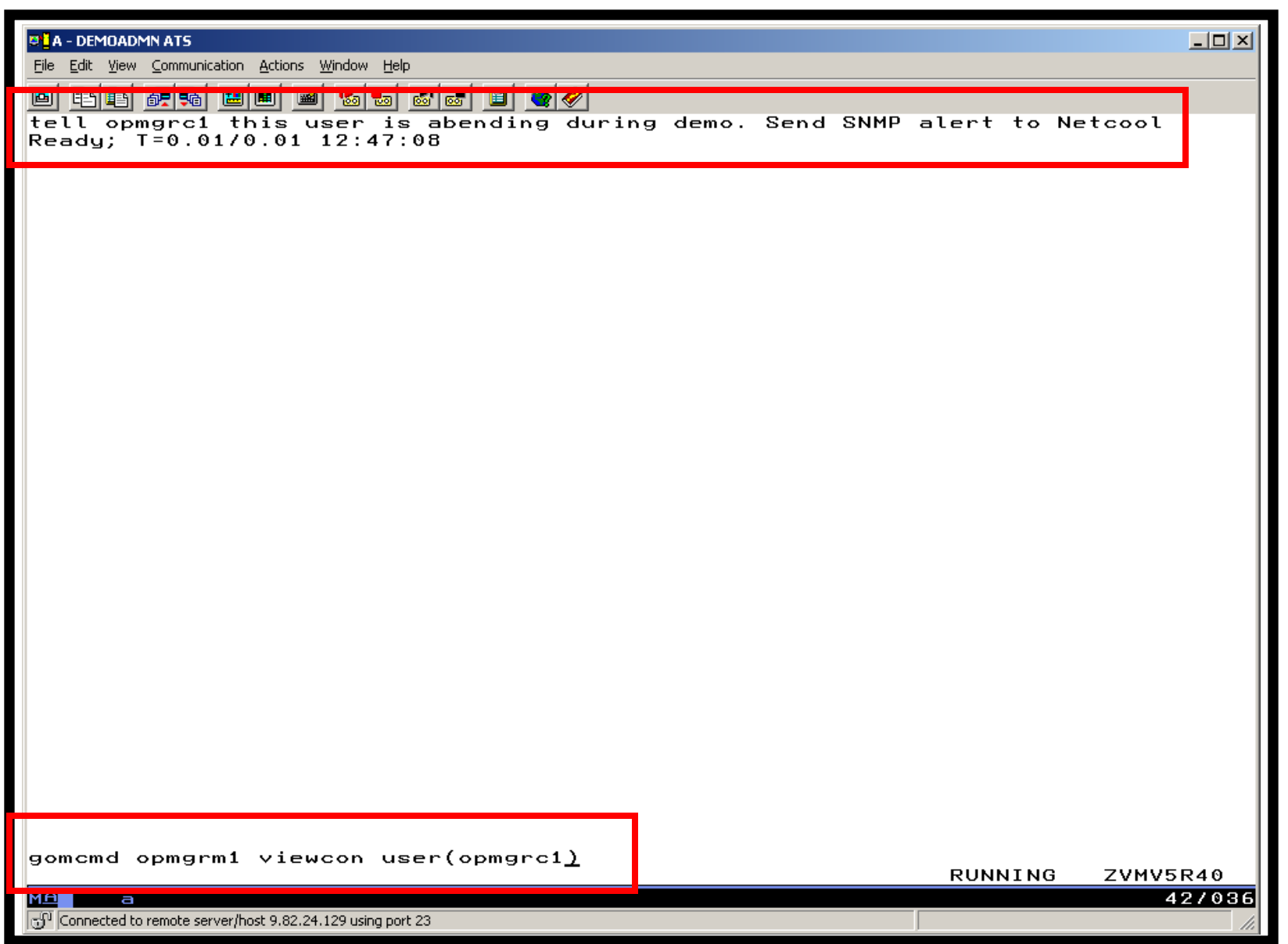

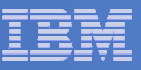

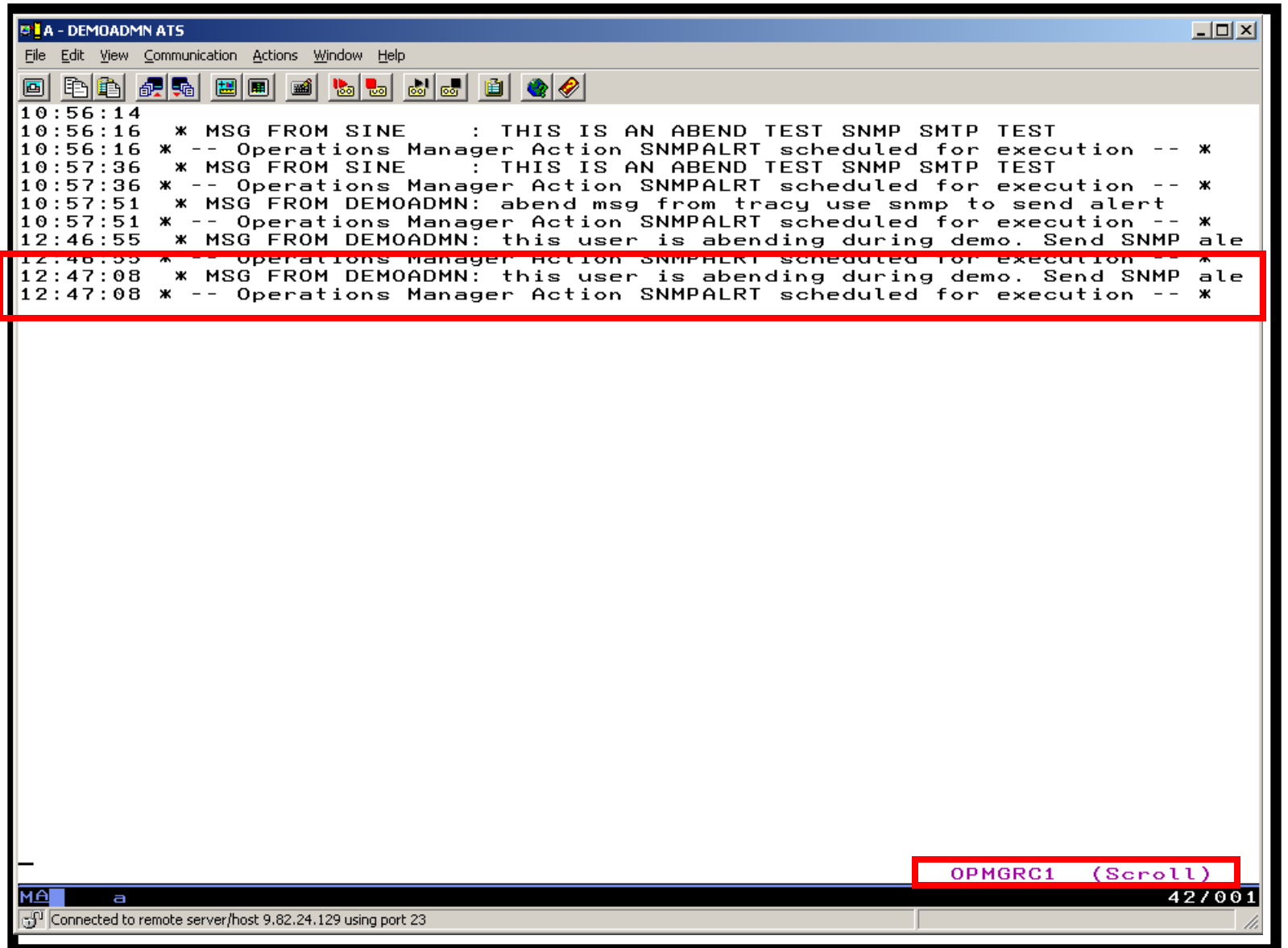

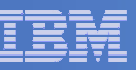

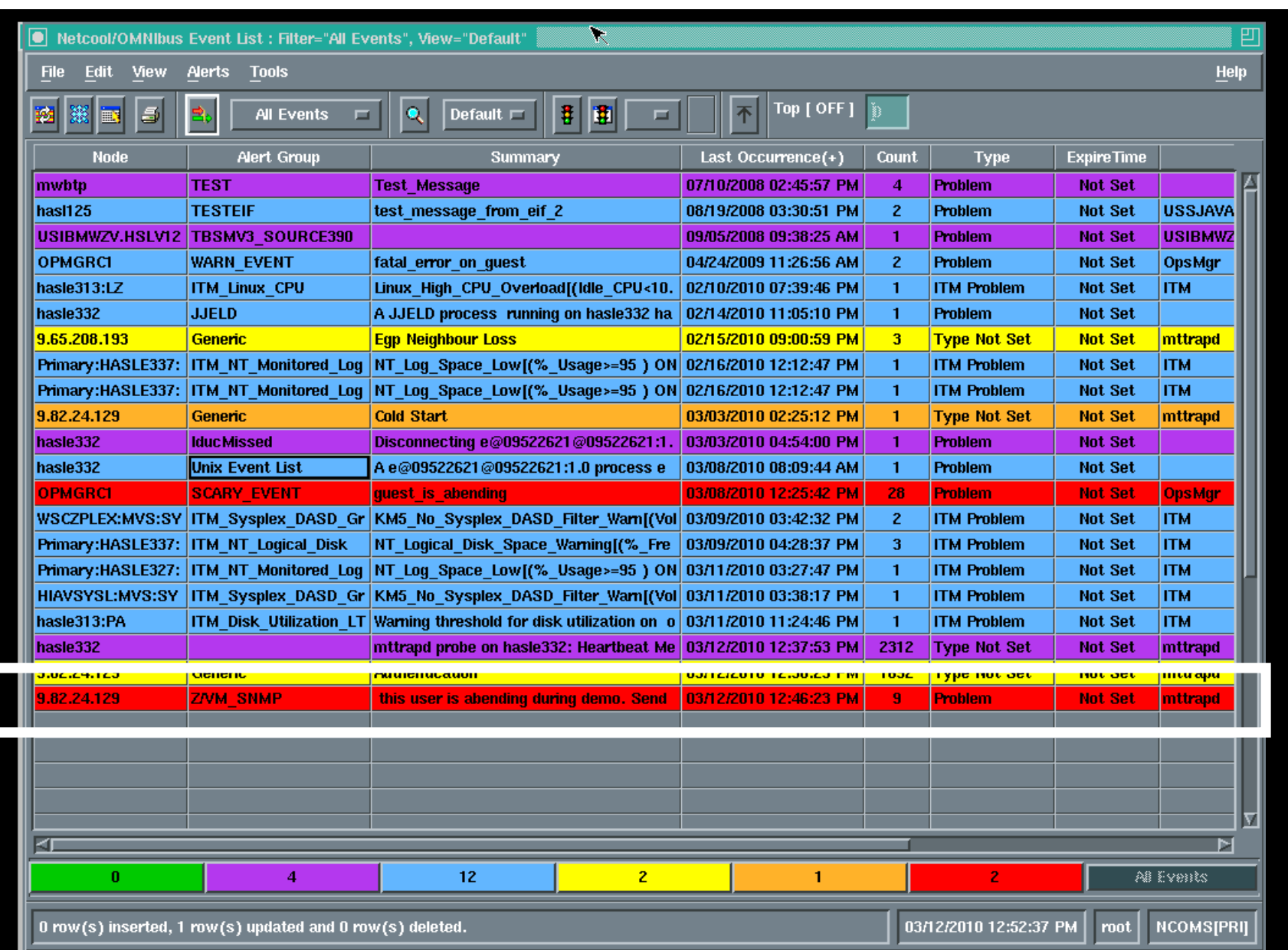

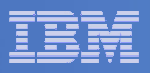

#### **Rule and action in Operations Manager:**

\*

- \* Send an alert to OMNIbus using SNMP for abend
- \* msgs on consoles

```
DEFRULE NAME(ABNDSNMP),+
```

```
MATCH(*abend*snmp*),+
```

```
ACTION(SNMPALRT),+
```

```
PARM(ABEND)
```
\*

```
DEFACTN NAME(SNMPALRT),+ COMMAND(EXEC SNMP2OMN &T),+ ENV(SVM)
```
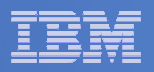

#### **SNMP2OMN EXEC**

 /\* SNMP2OMN action routine for Operations Mgr \*/ address command parse arg ":" msgtextmsgtext2 = '"'msgtext '"' /\* Send message \*/ snmptrap trape 1.1 number 30 1.2 text "UXZVM001" 1.3 text msgtext2 ent 1.3.6.1.4.1.9545.6 exit

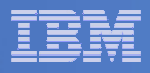

# Scenario 2b: Additional Steps Required on z/VM

- **SNMPD user ID configured and running**
- **Update files on TCPMAINT 198 disk**
	- Add OMNIbus IP address to SNMPTRAP DEST file
	- Open SNMPD and SNMPQE ports in PROFILE TCPIP
	- Update SNMPMIBX TEXT section of MIB\_EXIT DATA
- $\mathcal{L}_{\mathcal{A}}$  **Give OPMGRM1 and OPMGRSn access to SNMPTRAP command** 
	- On TCPMAINT 592 disk

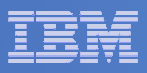

### Scenario 2b: Additional Steps Required on OMNIbus

- **Install the IBM Tivoli Netcool/OMNIbus SNMP Probe** 
	- $-$  Install it on same platform as target OMNIbus server
- **Customize operational information in the probe properties (mttrapd.props)**
	- $-$  Listening port, heartbeat interval, mibs and mibs locations, etc.  $\,$
- **Customize the probe rules (mttrapd.rules)** 
	- Map variables created by the probe (from data extracted from the SNMD trep) into the degined OMNIbus exect fields the SNMP trap) into the desired OMNIbus event fields
		- Default mappings for the SNMP generic traps (trap types 0-5)
		- Enterprise-specific traps (trap type 6) require customization
- **Documentation for installation and customization** 
	- IBM Tivoli Netcool/OMNIbus SNMP Probe Reference Guide (SC23-6003-04)

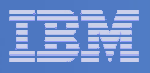

#### Scenario 3:Send a Message or E-mail if Spool Usage is Too High

- **Operations Manager monitors the spool usage (percent full)**
- **Usage exceeds the specified limit**
	- For demo purposes, we'll dynamically resume (re-activate) an existing spool monitor that requires the spool to only be 25% full
- **Automatically send an e-mail to someone who can evaluate and take action**
- **For demo purposes, suspend (de-activate) the spool monitor when complete**

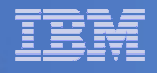

# Scenario 3: Detailed Steps

**From an authorized VM user ID, see the spool usage:**

**gomcmd opmgrm1 viewspl**

**From a user ID with Operations Manager privilieges:**

**gomcmd opmgrm1 resume spool(splfull2)**

 **Check the Operations Manager log to see the spool monitor triggered:**

**gomcmd opmgrm1 viewlog**

- **Check the inbox of the appropriate person to see the e-mail**
- **From a user ID with Operations Manager privilieges:**

**gomcmd opmgrm1 suspend spool(splfull2)**

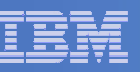

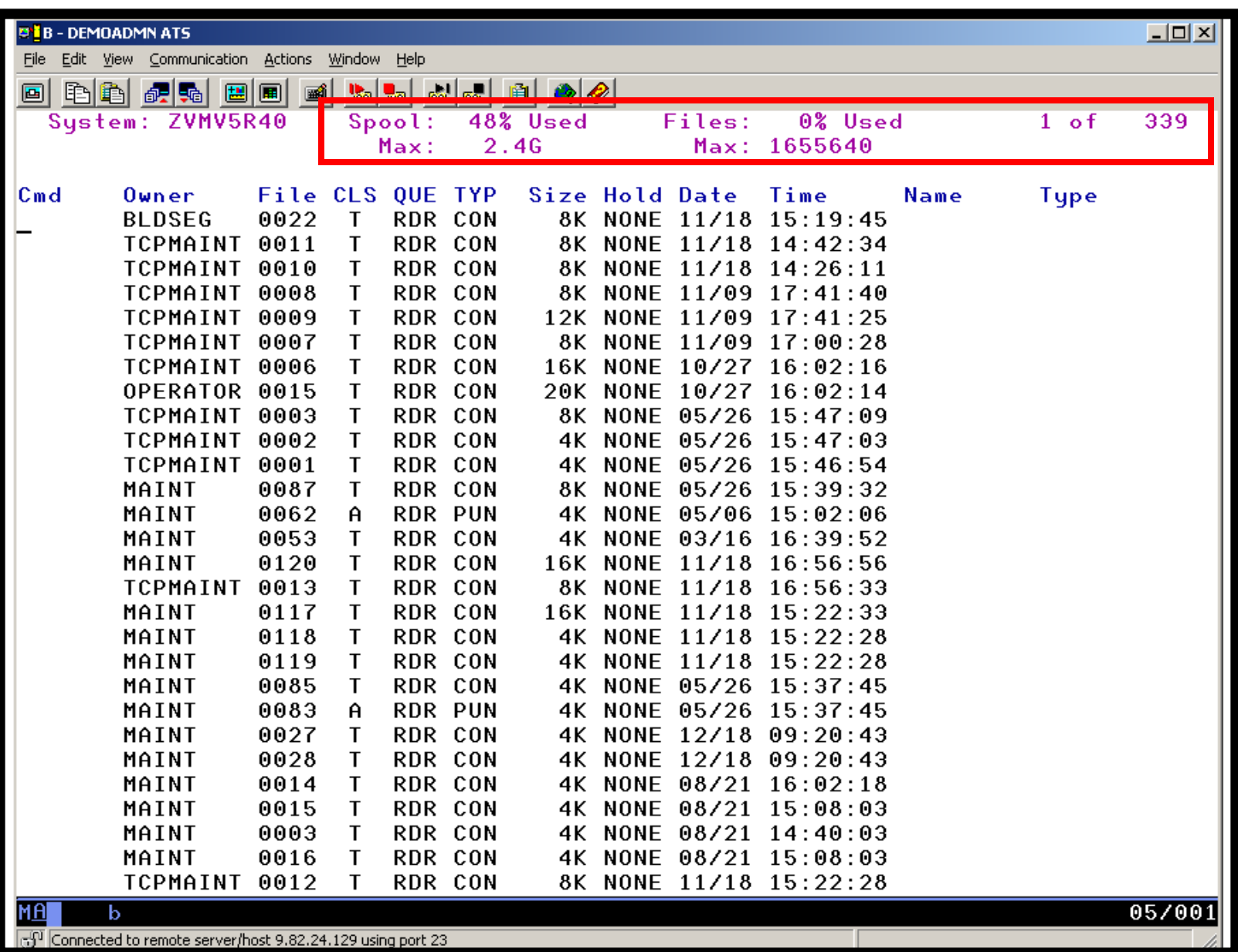

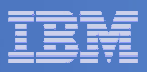

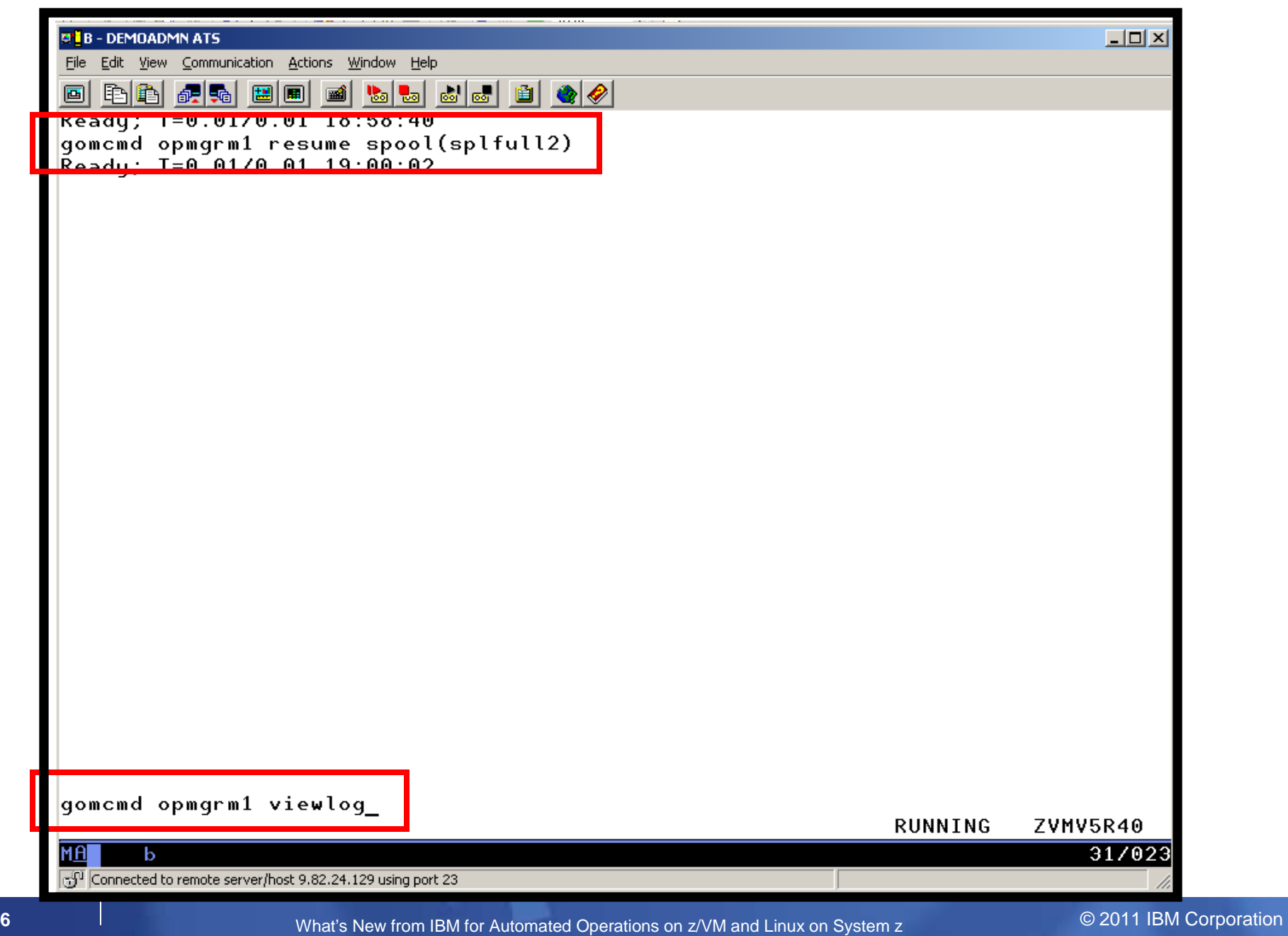

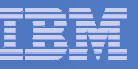

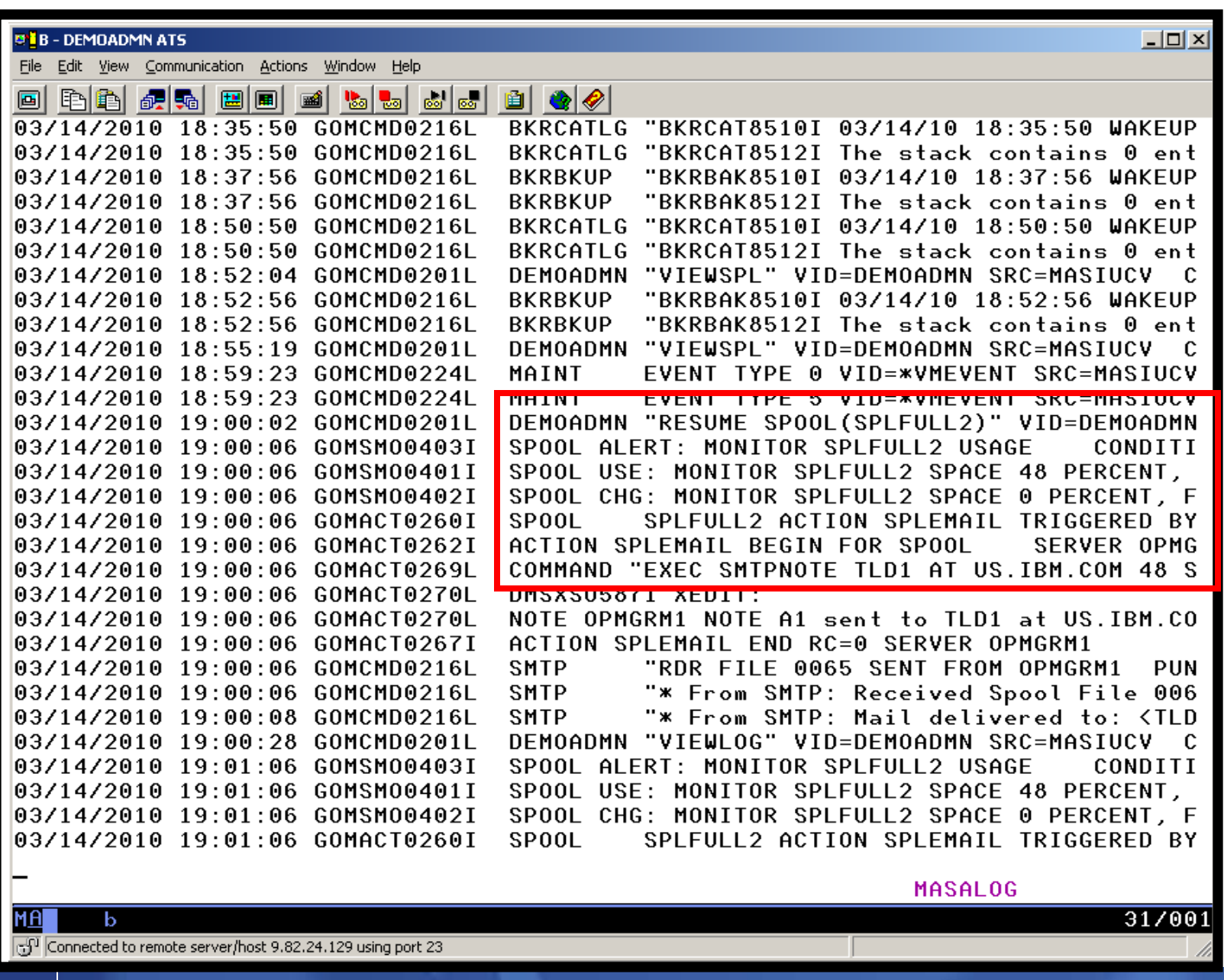

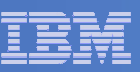

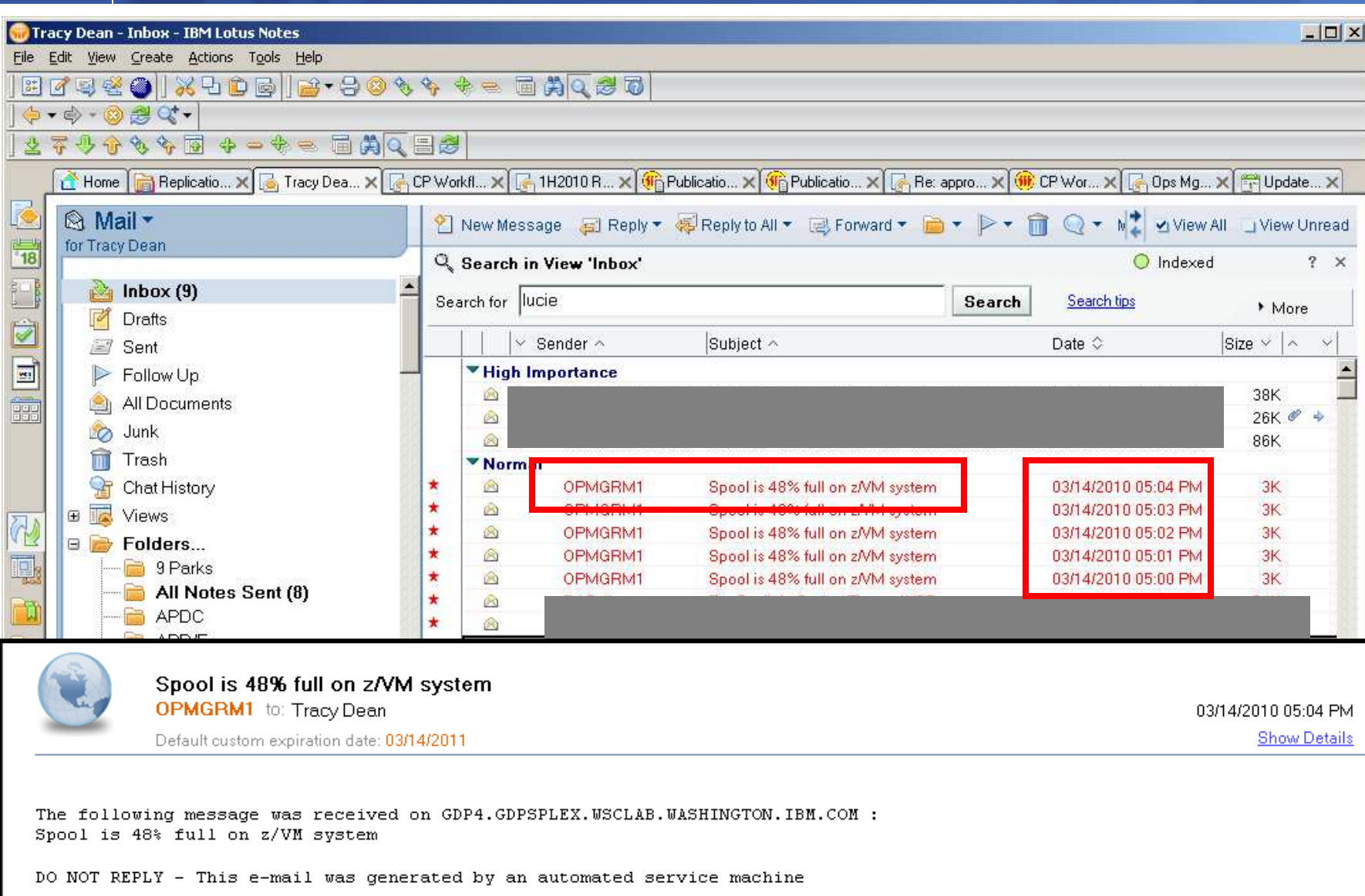

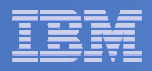

### **Spool monitor and action in Operations Manager:**

```
*
*DEFSMON NAME(SPLFULL2),+USAGE(025-099),+ACTION(SPLEMAIL),+PARM(SPOOL)
```
\*

DEFACTN NAME(SPLEMAIL),+

COMMAND(EXEC SMTPNOTE tld1 at us.ibm.com &4 &p),+

ENV(LVM)

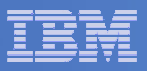

#### **SMTPNOTE EXEC (excerpts)**

```
/* */Parse arg mail_user dummyat mail_node baduser errtype msgtext
if errtype ='ABEND' then 
  errtext ='Abend on user ID' baduser 'on z/VM system'
else if errtype ='SPOOL' then do 
    errtext ='Spool is' baduser'% full on z/VM system' 
    msgtext = errtext
  end else errtext = msgtext /* Construct the e-mail */line.1 = 'OPTIONS: NOACK LOG SHORT NONOTEBOOK ALL CLASS A' line 0.2 = 'Date: 'Date() ',' Time()
line.3 = 'From: Operations Manager for z/VM' line.4 = 'To: ' mail_user 'at' mail_node line.5 = 'Subject: ' errtext ...line.7 = msgtext line.8 = ' '
line.9 = 'DO NOT REPLY - This e-mail was generated by an automated service machine
line.0 = 9'PIPE stem line. | > TEMP NOTE A' 'EXEC SENDFILE TEMP NOTE A (NOTE SMTP'
```
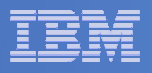

#### Scenario 8:Process Linux Syslog Data as a Console

- **Route syslog data from a Linux guest to Operations Manager for z/VM**
	- –– Supports syslog and syslog-ng
	- syslog-ng includes hostname or IP address in message
- **Treat it as the console of a "fake" user ID**
- **Trigger rules and actions based on syslog data**
- **View the "console" containing syslog data**
- **Option to create one console per syslog or combine multiple syslogs into one console**

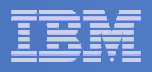

## Scenario 8: Detailed Steps

 $\Box$  **From an authorized z/VM user ID, view any syslog data already received**

**gomcmd opmgrm1 viewcon user(lxsyslog)**

- **Use PUTTY to connect to a Linux guest**
- $\overline{\phantom{a}}$ **Login as root and issue the command**

**logger here is a critical test message from SHARE**

- $\overline{\phantom{a}}$  **Return to the VIEWCON session**
	- $-$  See the message in the syslog "console"  $\,$
	- $-$  Using syslog, so no hostname or IP address
- **Repeat from a different Linux guest that uses syslog-ng**

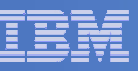

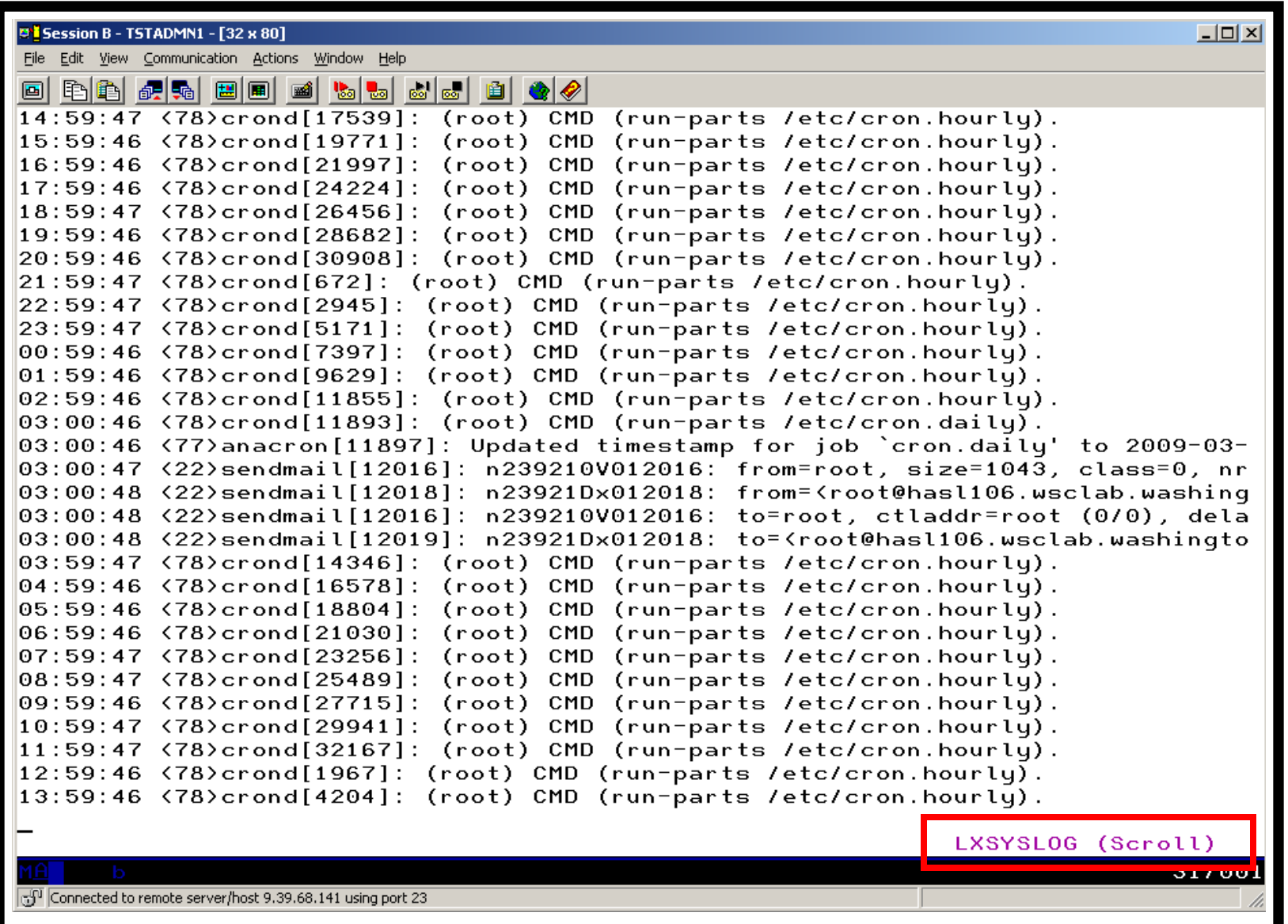

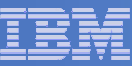

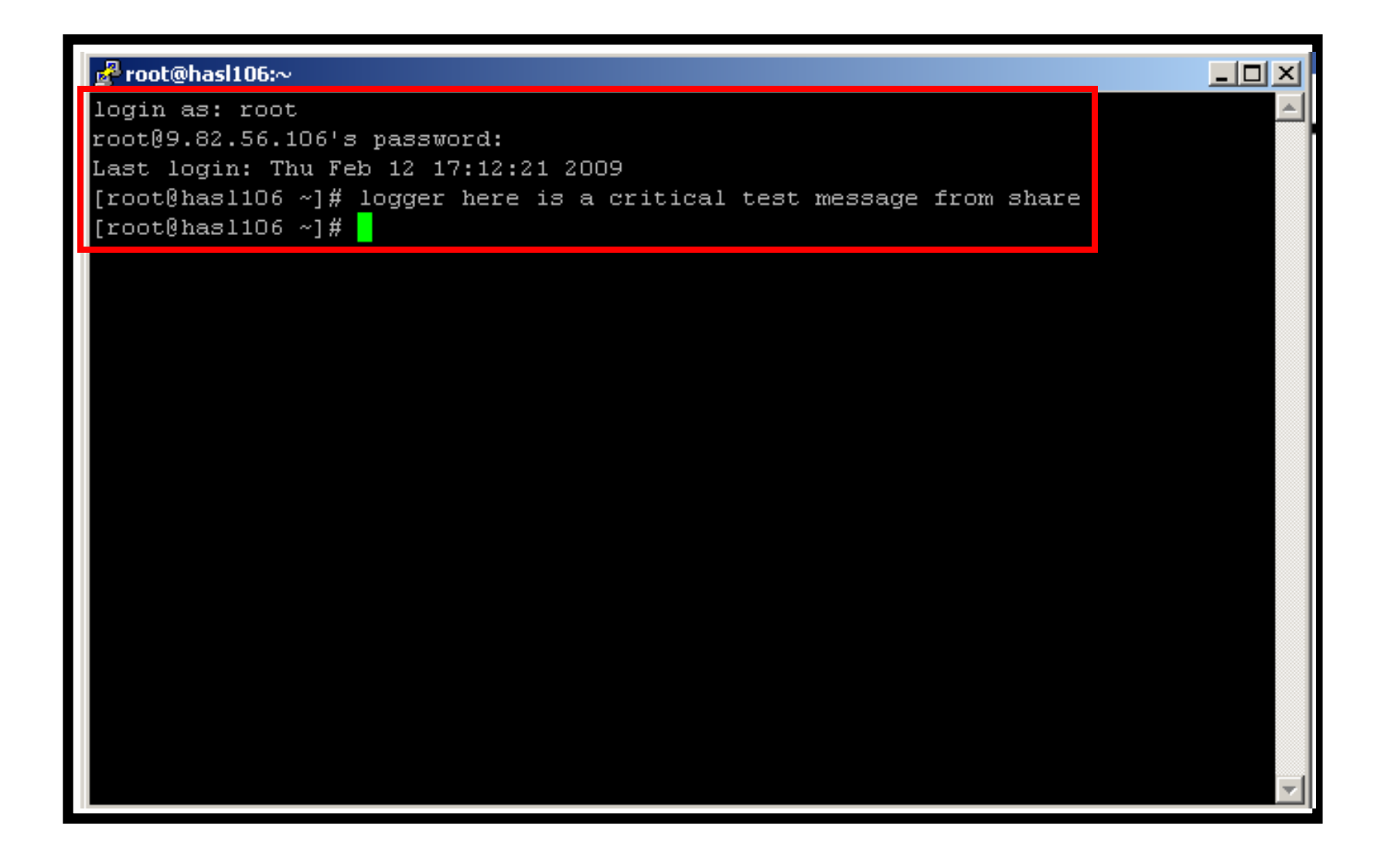

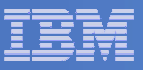

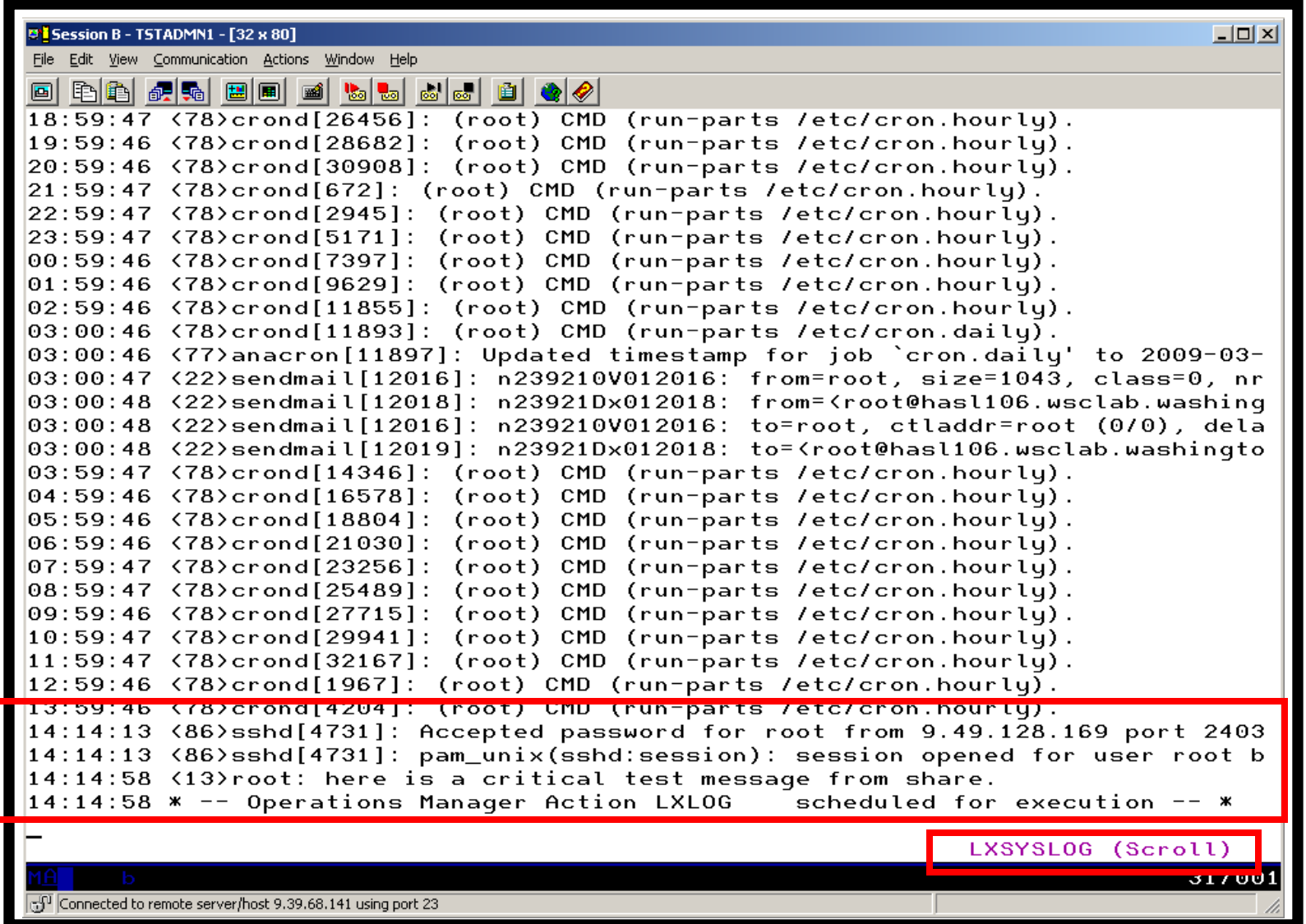

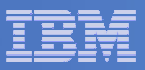

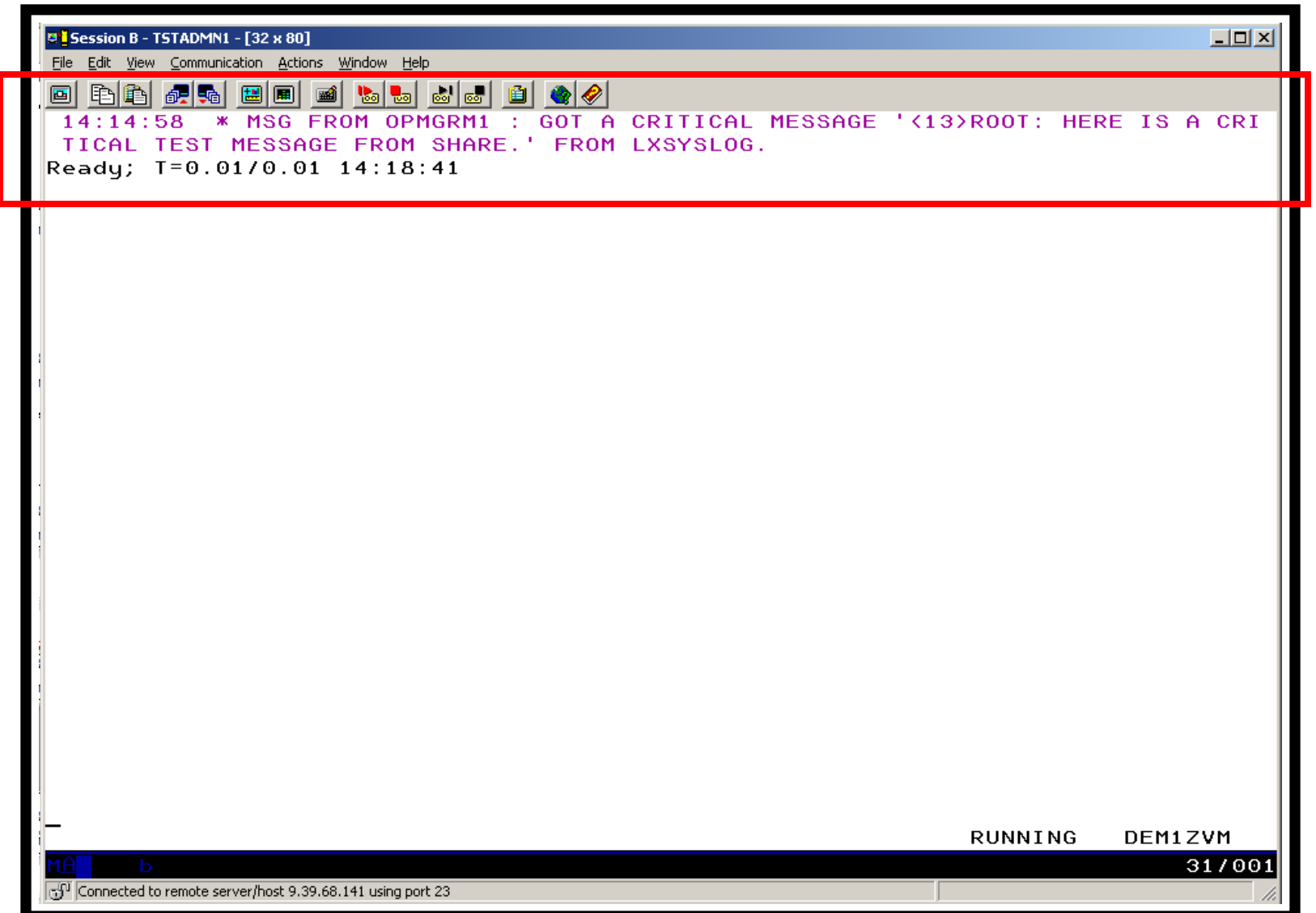

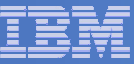

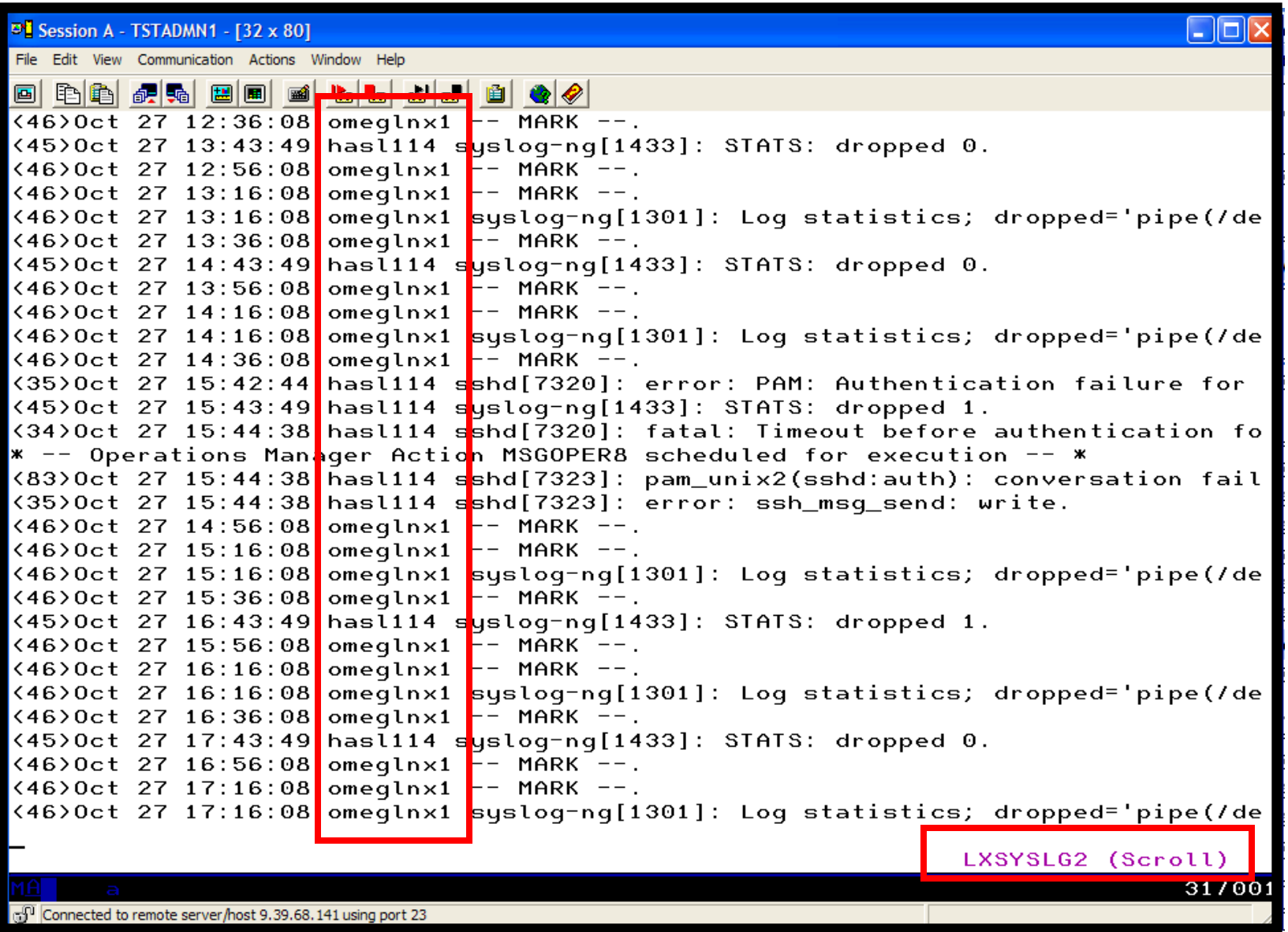

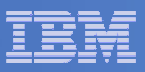

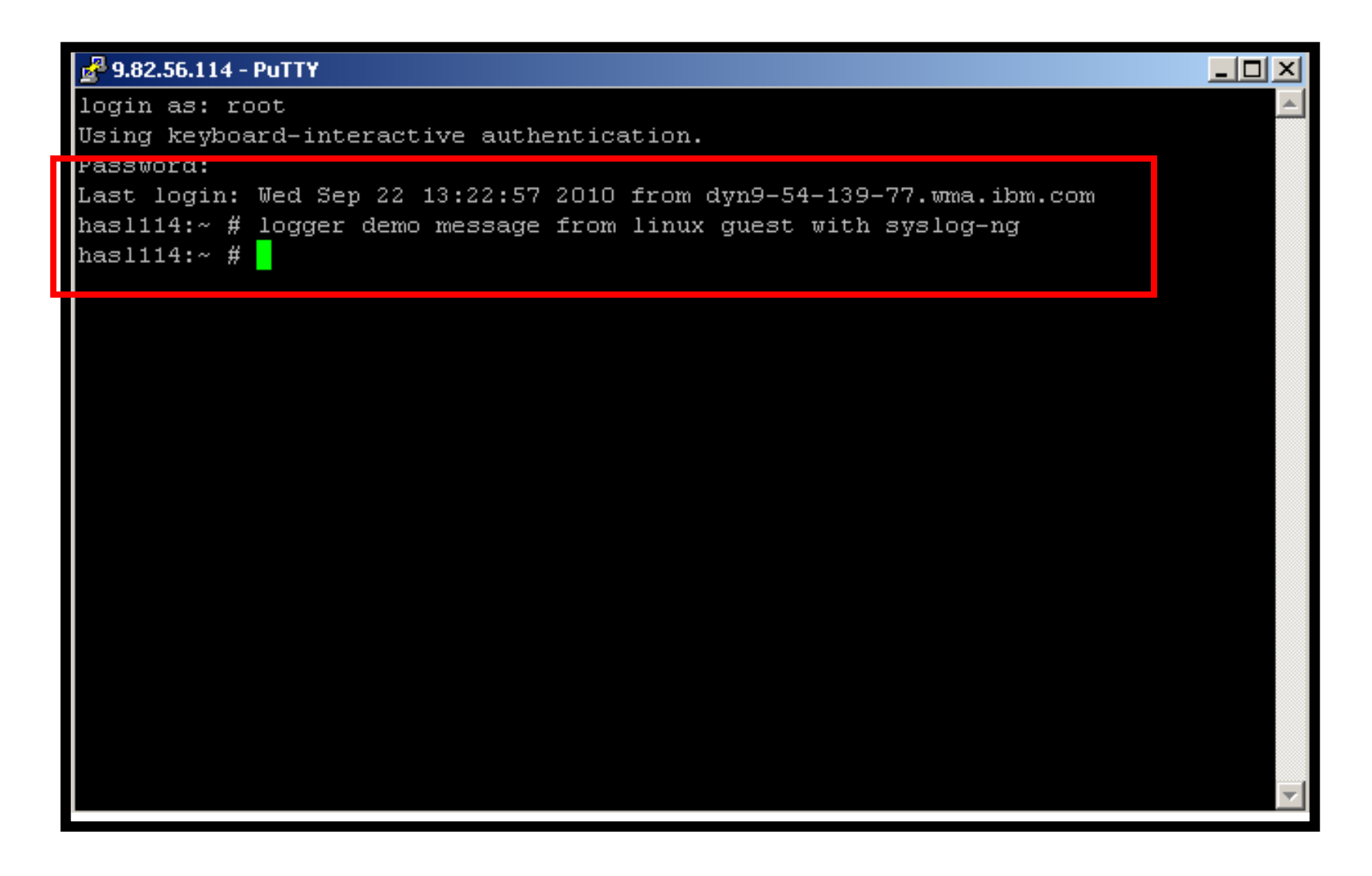

© 2011 IBM Corporation

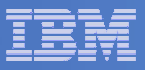

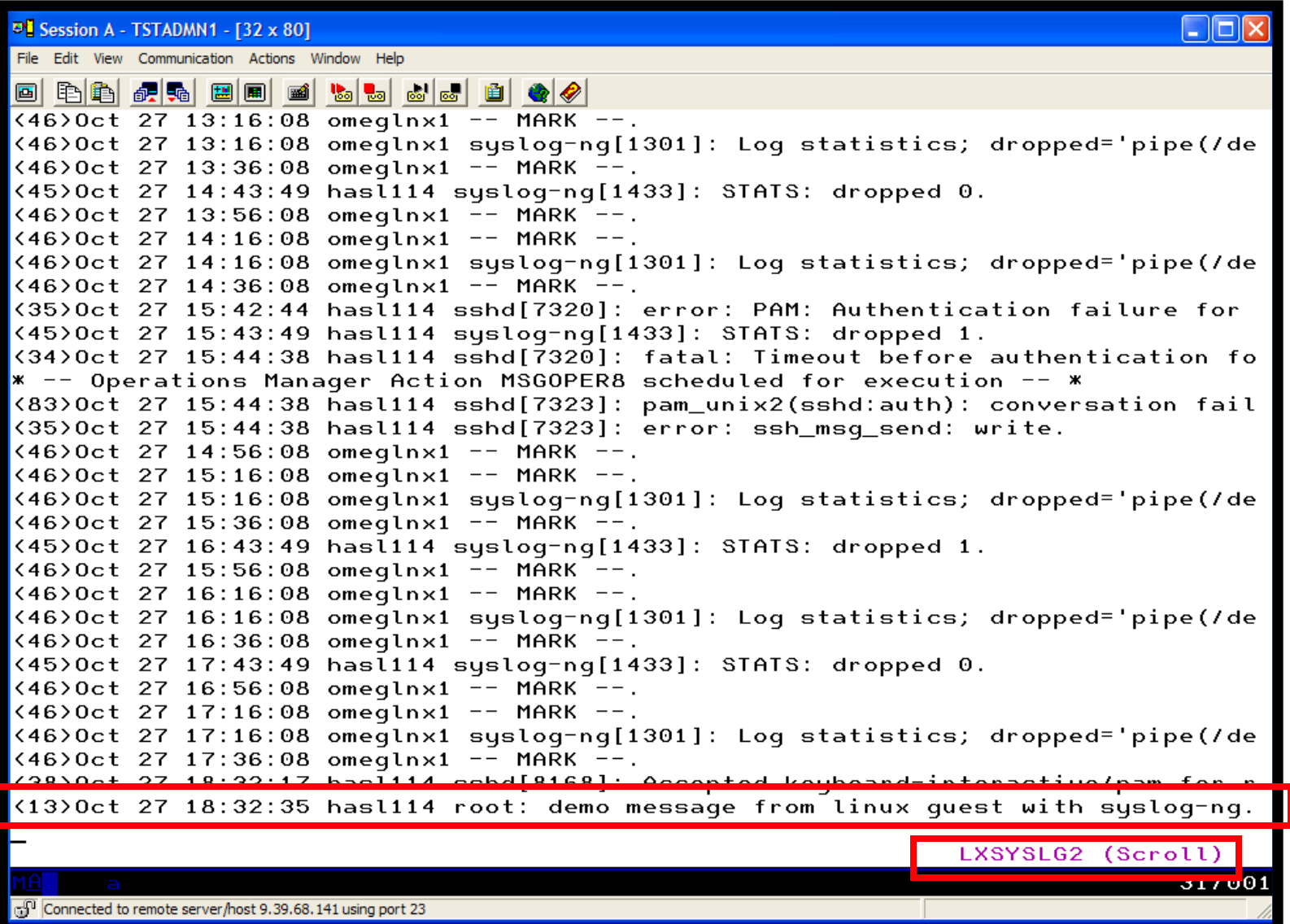

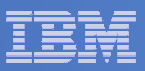

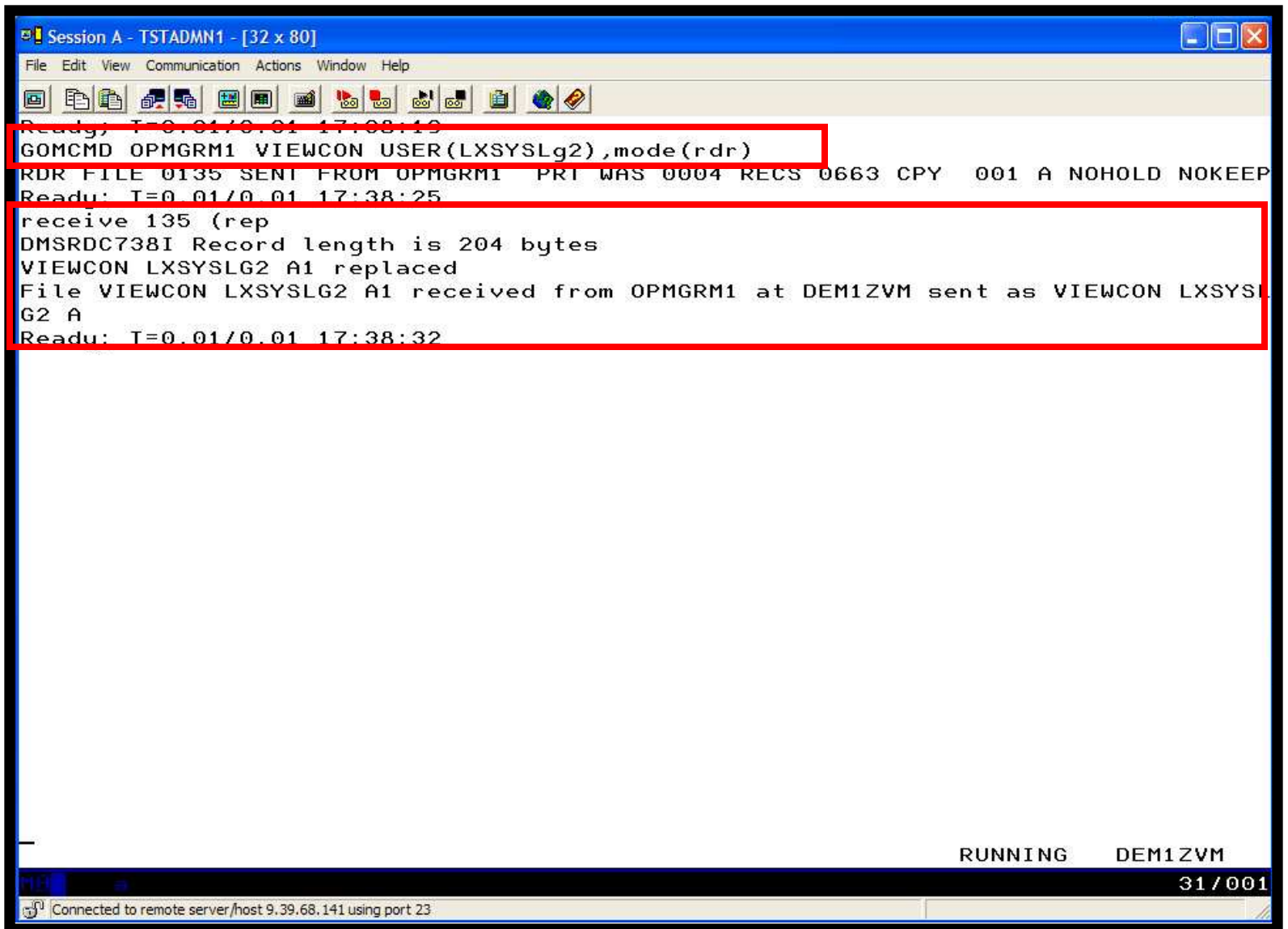

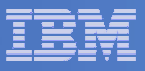

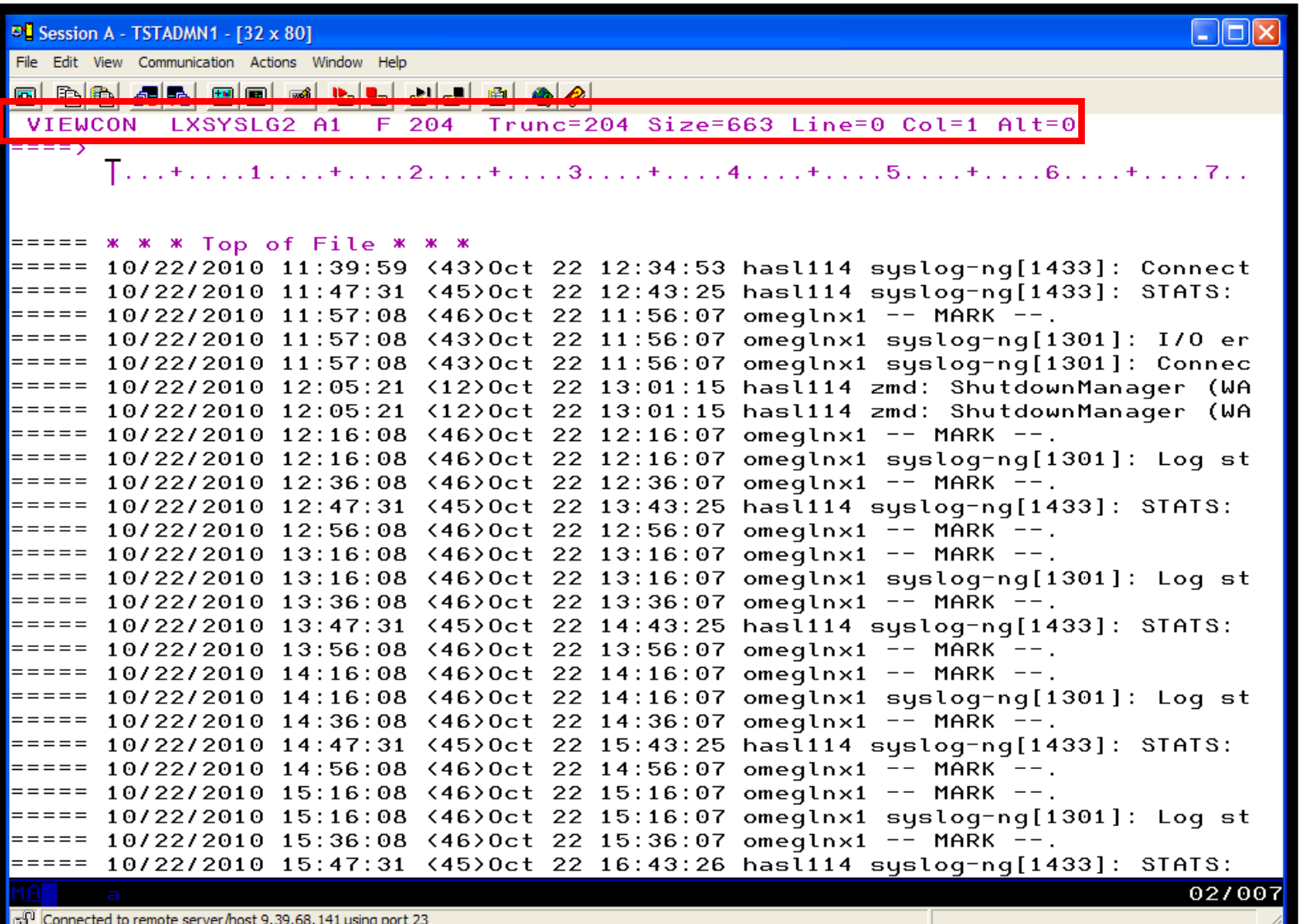

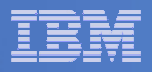

#### **Console rule and action in Operations Manager:**

```
* DEFRULE NAME(LXLOG),+ MATCH(*critical test message*),+ ACTION(LXLOG),+ USER(LXSYSLOG) * DEFACTN NAME(LXLOG),+ COMMAND(CP MSG TSTADMN1 Got a critical message '&T' from &U.),+OUTPUT(LOG),+
```
ENV(LVM)

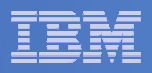

```
Set up TCP/IP listener for syslog data
```

```
* 
DEFTCPA NAME(LNXSYSLG),+ TCPUSER(TCPIP),+ 
TCPAPPL(GOMRSYL),+ 
TCPADDR(000.000.000.000),+ TCPPORT(00514),+ 
PARM(LXSYSLOG03330417UTF8)* 
DEFTCPA NAME(LNXSYSL2),+ TCPUSER(TCPIP),+ 
TCPAPPL(GOMRSYL),+ 
TCPADDR(000.000.000.000),+ TCPPORT(00515),+ 
PARM(LXSYSLG203330417UTF8)
```
 **Update TCP/IP configuration to allow Operations Manager to listen for UDP traffic on the specified port(s)**

 $-$  Ports 514 and 515 used here

 **Update the Linux guest to send its syslog data to the IP addressand port of your z/VM system**

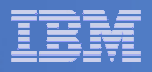

#### **Console rule and action in Operations Manager:**

```
* DEFRULE NAME(LXLOG),+ MATCH(*critical test message*),+ ACTION(LXLOG),+ USER(LXSYSLOG) * DEFACTN NAME(LXLOG),+ COMMAND(CP MSG TSTADMN1 Got a critical message '&T' from &U.),+OUTPUT(LOG),+
```
ENV(LVM)

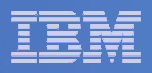

```
Set up TCP/IP listener for syslog data
```

```
* 
DEFTCPA NAME(LNXSYSLG),+ TCPUSER(TCPIP),+ 
TCPAPPL(GOMRSYL),+ 
TCPADDR(000.000.000.000),+ TCPPORT(00514),+ 
PARM(LXSYSLOG03330417UTF8)* 
DEFTCPA NAME(LNXSYSL2),+ TCPUSER(TCPIP),+ 
TCPAPPL(GOMRSYL),+ 
TCPADDR(000.000.000.000),+ TCPPORT(00515),+ 
PARM(LXSYSLG203330417UTF8)
```
 **Update TCP/IP configuration to allow Operations Manager to listen for UDP traffic on the specified port(s)**

 $-$  Ports 514 and 515 used here

 **Update the Linux guest to send its syslog data to the IP addressand port of your z/VM system**

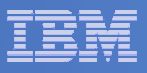

#### Scenario 10:Create a Central Operations Console across multiple z/VM systems

- **Use Operations Manager to watch for error, warning, fatal messages on service machine consoles**
	- OPERATOR, DIRMAINT, TCP/IP, RACF, etc.
	- Linux guests
	- Linux syslog
- $\mathcal{L}_{\mathcal{A}}$  **Route these messages to a central operations console on another z/VM system**
- **Operations staff watches operations console for signs of trouble across multiple z/VM systems**
	- View individual service machine consoles for more details when needed

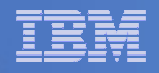

## Scenario 10: Detailed Steps

- **On System A (DEM1ZVM) put an "error" message on the OPERATOR console**
	- –Must contain the text "remote error"

**msgnoh operator here is a remote error message**

 $\mathcal{L}_{\mathcal{A}}$  **View the "Operations Console" on System B (ZVMV5R40) to see the message**

**gomcmd opmgrm1 viewcon user(opmgrc1)**

 $\mathcal{L}_{\mathcal{A}}$  **Note the message received on OPMGRC1 on ZVMV5R40 from OPERATOR on DEM1ZVM**

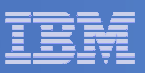

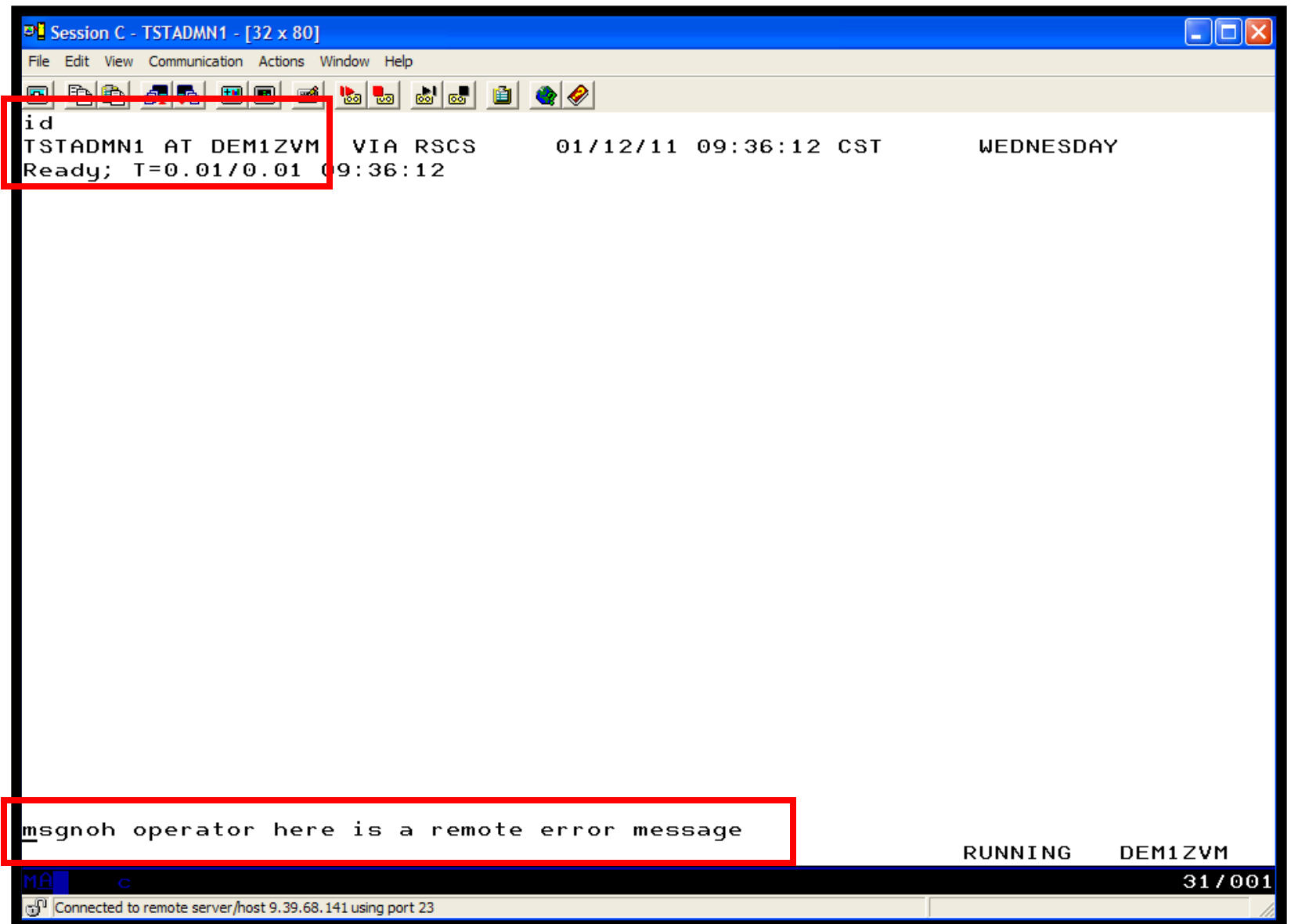

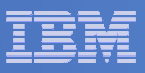

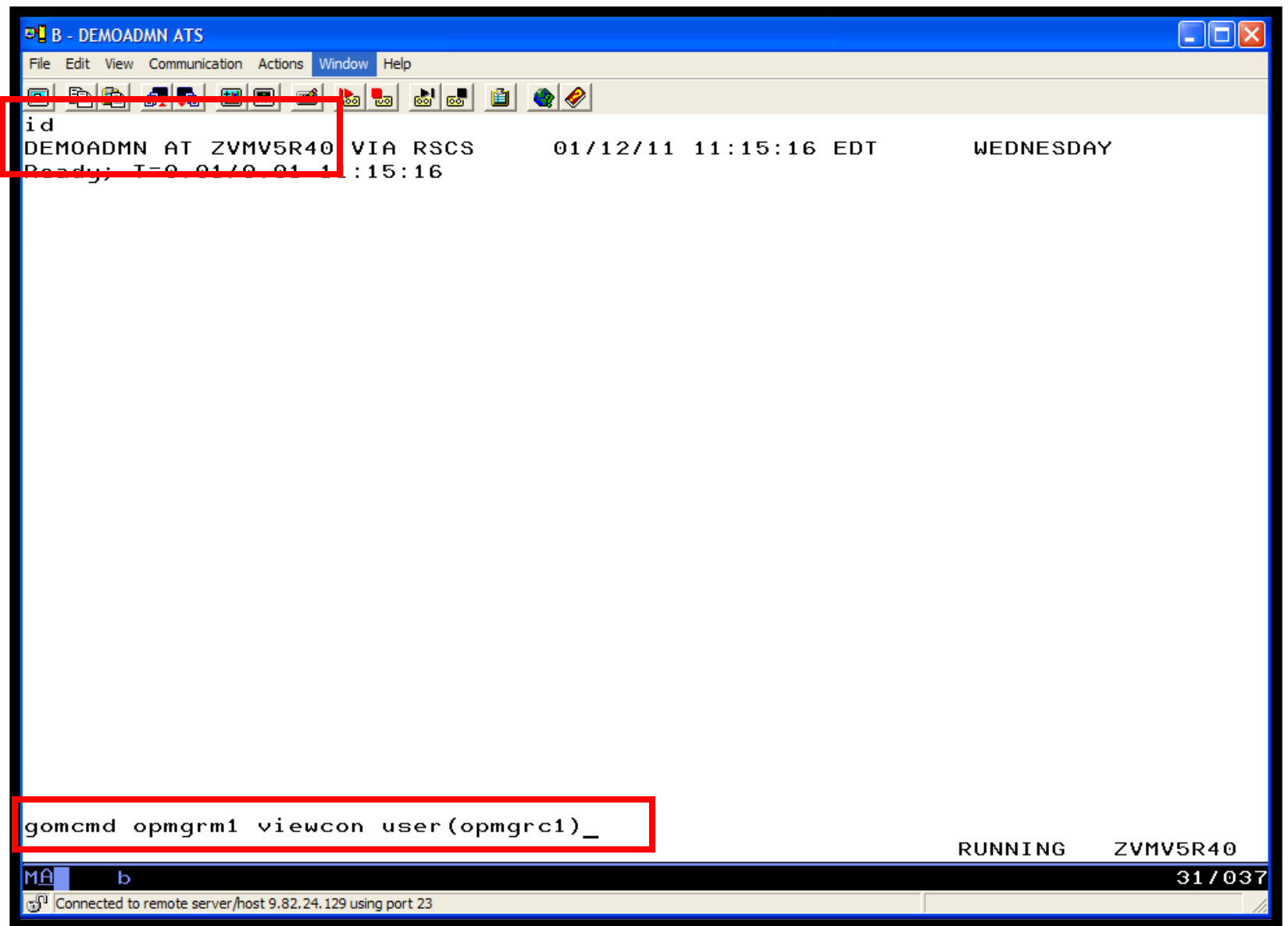

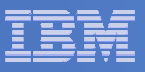

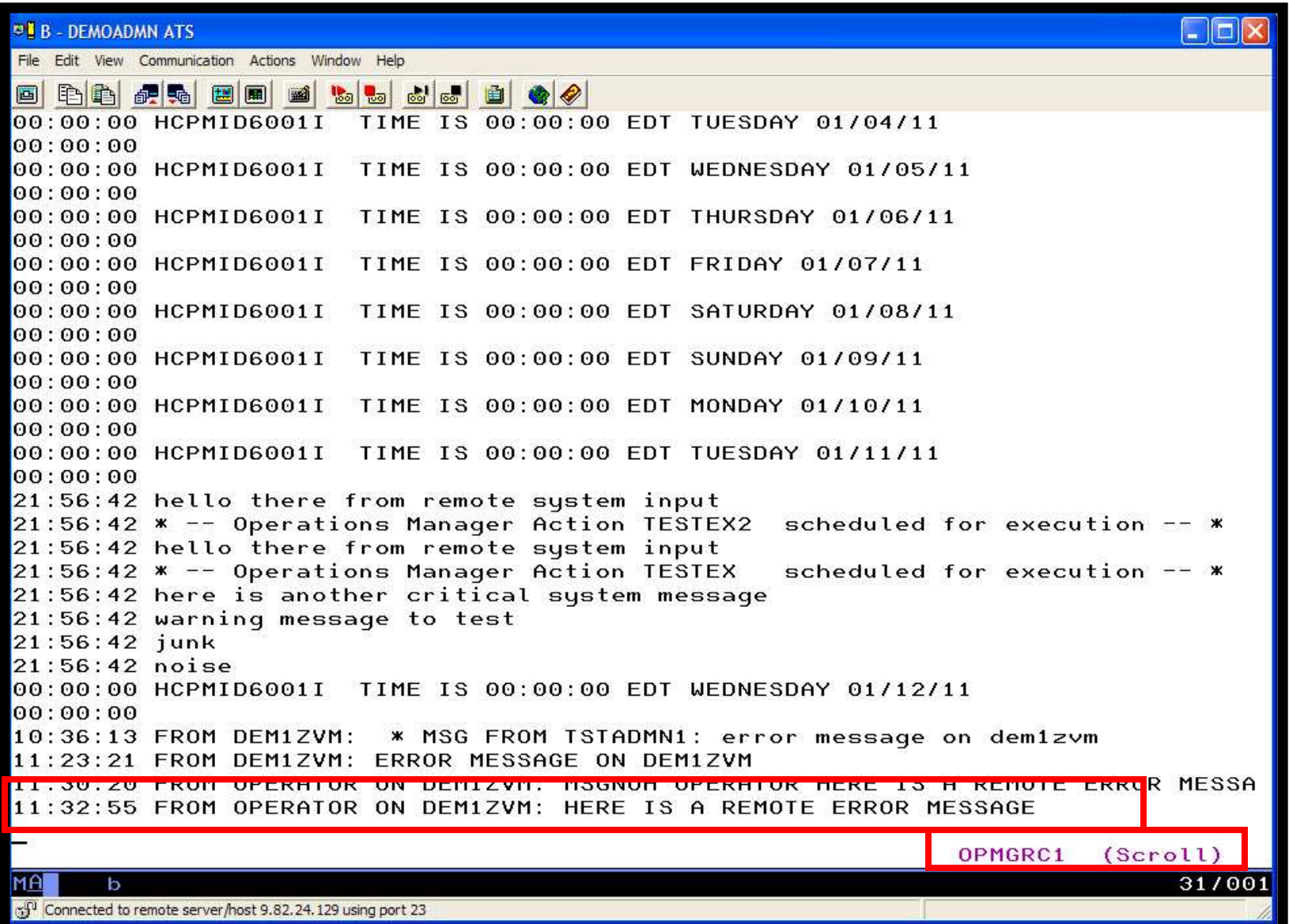

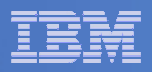

#### **Console rule in Operations Manager on System A:**

```
*DEFRULE NAME(OPERMSGS),+ MATCH(*remote error*),+USER(OPERATOR),+ ACTION(MSG2GBRG)
```
#### **Action in Operations Manager on System A:**

\* DEFACTN NAME(MSG2GBRG),+COMMAND(EXEC MSG2OPS OPMGRC1 From &u on DEM1ZVM: &t),+OUTPUT(LOG),+ENV(LVM)

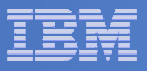

#### **MSG2OPS EXEC on System A:**

/\* Send a message to a console in Ops Mgr on another system \*/  $\sqrt{\frac{1}{\pi}}$  \* trace r Address Command Parse arg cons\_user msgtext 'PIPE var msgtext | > TEMP NOTE A' 'EXEC GOMRSIF TEMP NOTE A 9.82.24.129 63000' cons\_userExit

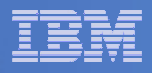

#### **TCP/IP listener definition in Operations Manager on System B:**

```
DEFTCPA NAME(TESTDATA),+ TCPUSER(TCPIP),+ TCPAPPL(GOMRSIF),+ TCPADDR(000.000.000.000),+TCPPORT(63000)
```
- $\mathcal{L}_{\mathcal{A}}$  **May also need to update TCPIP on System B to allow Operations Manager to listen on port 63000**
- $\overline{\phantom{a}}$  **Can alternatively use TELL (instead of GOMRSIF) to send messages from System A to System B, but requires RSCS**

\*

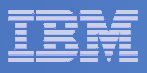

#### Scenario 12:Monitor Service Machines for LOGOFF Status – and AUTOLOG them

### **Monitor specific service machines to make sure they stay logged on**

- – $-$  Demo will monitor TSTADMN2 user ID
- $-$  If it changes from logged on to logged off status, then restart it

#### **Dynamically pass the user ID to the action**

 $-$  Re-use action for multiple user IDs

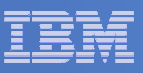

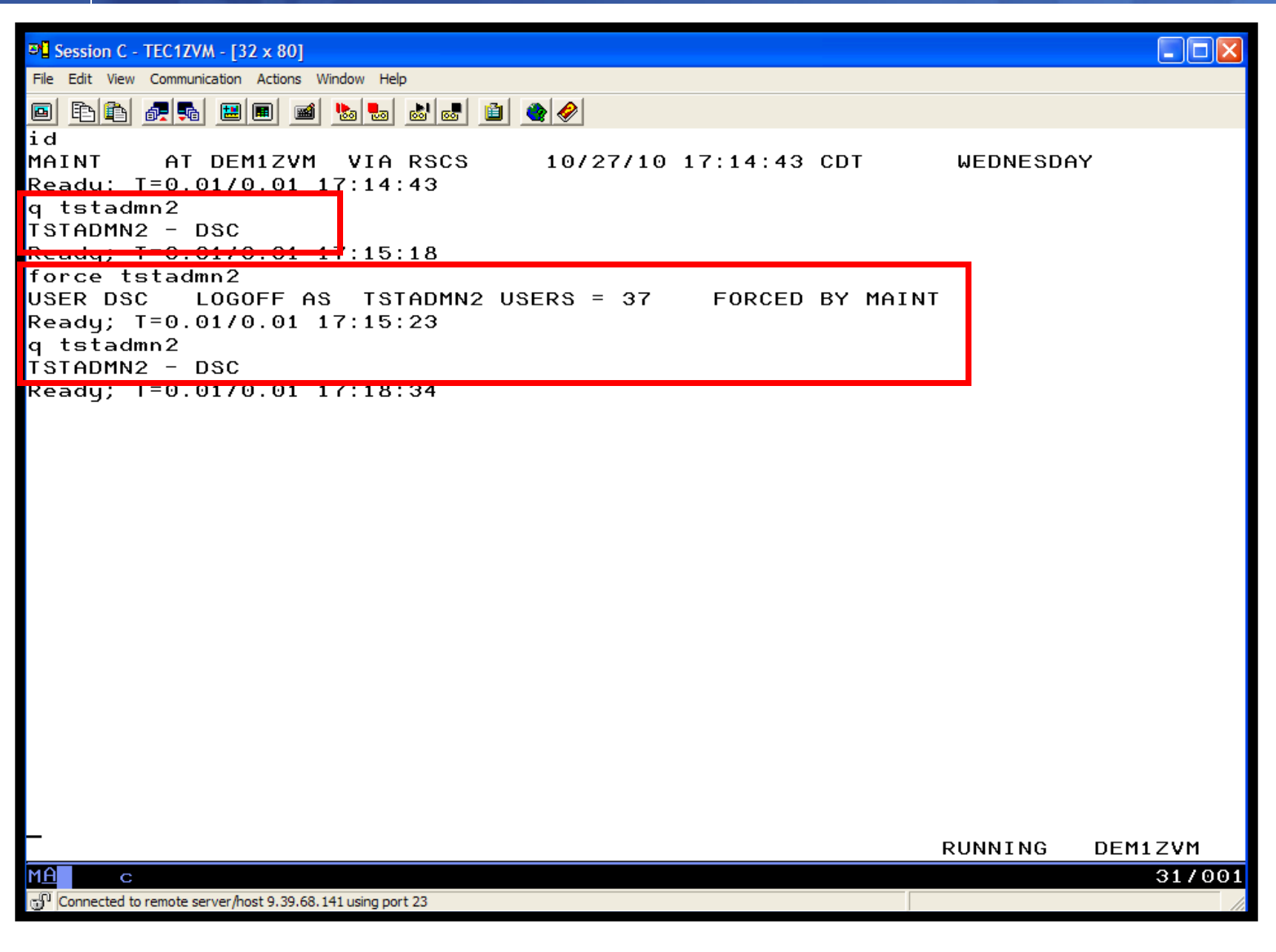

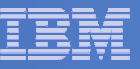

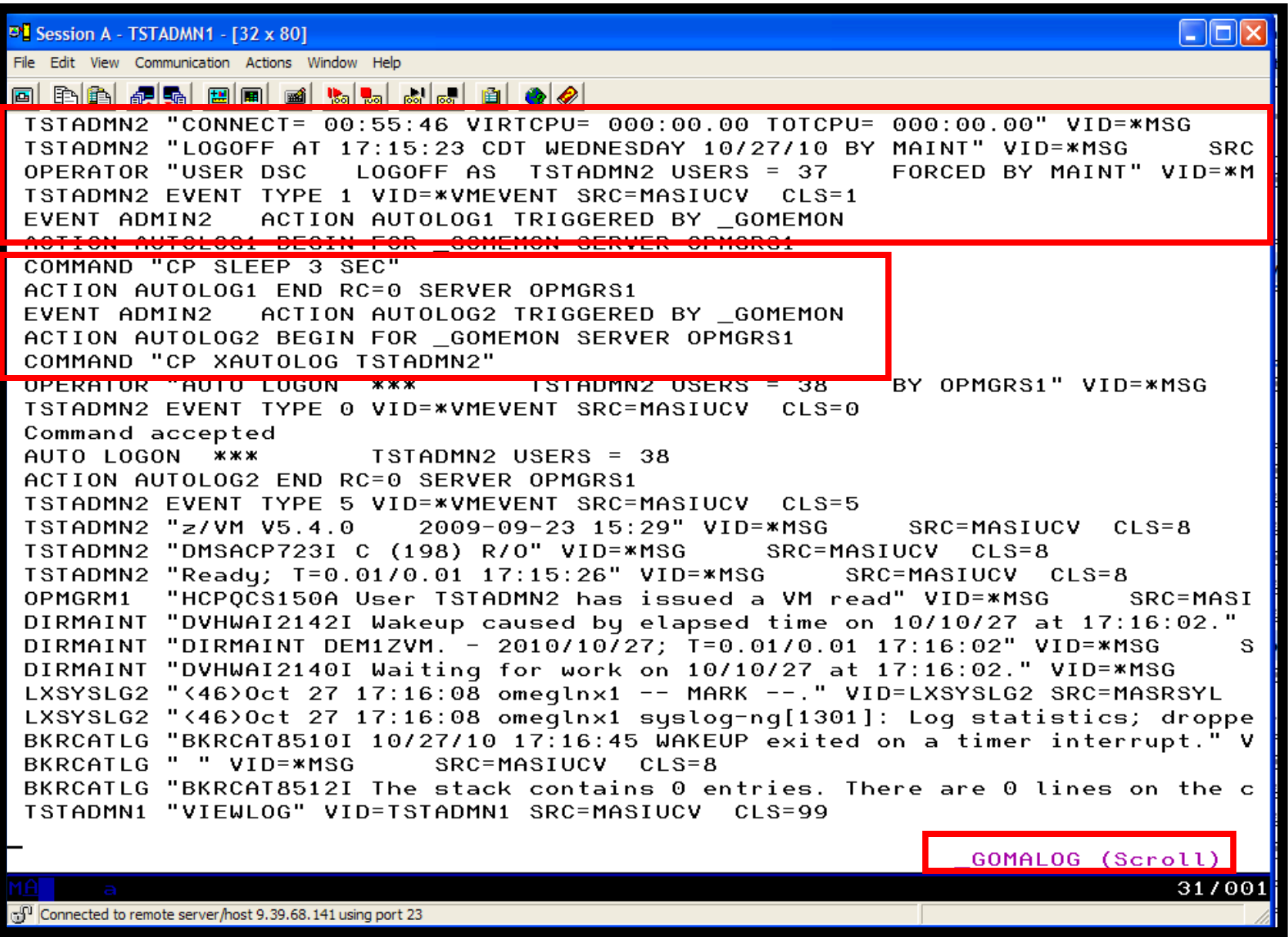

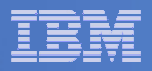

#### **Console rule and action in Operations Manager:**

```
* DEFEMON NAME(ADMIN2),+ TYPE(1), +
  USER(TSTADMN2),+ ACTION(AUTOLOG1) * DEFACTN NAME(AUTOLOG1),+ COMMAND(CP SLEEP 3 SEC),+ NEXTACTN(AUTOLOG2),+ OUTPUT(LOG),+ ENV(OPMGRS1) *
```

```
DEFACTN NAME(AUTOLOG2),+ COMMAND(CP XAUTOLOG &3),+ OUTPUT(LOG),+ ENV(OPMGRS1)
```
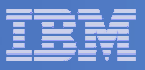

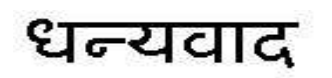

Hindi

Russian

Спасибо

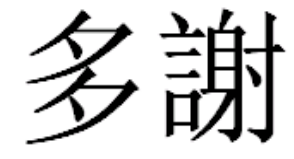

Traditional Chinese

Thank You

English

감사합니다

Korean

Gracias

Spanish

Obrigado

Brazilian Portuguese

Grazie

Italian

**E** Merci

Simplified Chinese

Danke**German** 

French

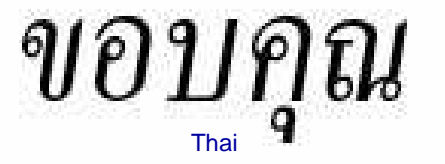

நன்ற Tamil

ありがとうございました

Japanese

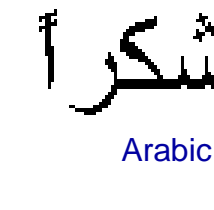

© 2011 IBM Corporation